# Biopython Tutorial and Cookbook

Jeff Chang, Brad Chapman, Iddo Friedberg Last Update–24 October 01

# Contents

| 1 | Intr                                 | roduction 3                                                |  |  |  |  |  |
|---|--------------------------------------|------------------------------------------------------------|--|--|--|--|--|
|   | 1.1                                  | What is Biopython?                                         |  |  |  |  |  |
|   |                                      | 1.1.1 What can I find in the biopython package             |  |  |  |  |  |
|   | 1.2                                  | Obtaining Biopython                                        |  |  |  |  |  |
|   | 1.3                                  | Installation                                               |  |  |  |  |  |
|   |                                      | 1.3.1 Installing from source on UNIX                       |  |  |  |  |  |
|   |                                      | 1.3.2 Installing from source on Windows                    |  |  |  |  |  |
|   |                                      | 1.3.3 Installing using RPMs                                |  |  |  |  |  |
|   |                                      | 1.3.4 Installing with a Windows Installer                  |  |  |  |  |  |
|   |                                      | 1.3.5 Installing on Macintosh                              |  |  |  |  |  |
|   | 1.4                                  | Making sure it worked                                      |  |  |  |  |  |
|   | 1.5                                  | FAQ                                                        |  |  |  |  |  |
| 2 | Qui                                  | Quick Start – What can you do with Biopython?              |  |  |  |  |  |
|   | 2.1                                  | General overview of what Biopython provides                |  |  |  |  |  |
|   | 2.2                                  | Working with sequences                                     |  |  |  |  |  |
|   | 2.3                                  | A usage example                                            |  |  |  |  |  |
|   | 2.4                                  | Parsing biological file formats                            |  |  |  |  |  |
|   |                                      | 2.4.1 General parser design                                |  |  |  |  |  |
|   |                                      | 2.4.2 Writing your own consumer                            |  |  |  |  |  |
|   |                                      | 2.4.3 Making it easier                                     |  |  |  |  |  |
|   |                                      | 2.4.4 FASTA files as Dictionaries                          |  |  |  |  |  |
|   |                                      | 2.4.5 I love parsing – please don't stop talking about it! |  |  |  |  |  |
|   | 2.5                                  | Connecting with biological databases                       |  |  |  |  |  |
|   | 2.6                                  |                                                            |  |  |  |  |  |
| 3 | Cookbook – Cool things to do with it |                                                            |  |  |  |  |  |
|   | 3.1                                  | BLAST                                                      |  |  |  |  |  |
|   |                                      | 3.1.1 Running BLAST over the internet                      |  |  |  |  |  |
|   |                                      | 3.1.2 Parsing the output from the WWW version of BLAST     |  |  |  |  |  |
|   |                                      | 3.1.3 The BLAST record class                               |  |  |  |  |  |
|   |                                      | 3.1.4 Running BLAST locally                                |  |  |  |  |  |
|   |                                      | 3.1.5 Parsing BLAST output from local BLAST                |  |  |  |  |  |
|   |                                      | 3.1.6 Parsing a file full of BLAST runs                    |  |  |  |  |  |
|   |                                      | 3.1.7 Finding a bad record somewhere in a huge file        |  |  |  |  |  |
|   |                                      | 3.1.8 Dealing with PSIBlast                                |  |  |  |  |  |
|   | 3.2                                  | SWISS-PROT                                                 |  |  |  |  |  |
|   |                                      | 3.2.1 Retrieving a SWISS-PROT record                       |  |  |  |  |  |
|   | 3.3                                  | PubMed                                                     |  |  |  |  |  |
|   |                                      | 3.3.1 Sending a query to PubMed                            |  |  |  |  |  |
|   |                                      | 3.3.2 Retrieving a PubMed record                           |  |  |  |  |  |
|   | 3.4                                  | GenBank 30                                                 |  |  |  |  |  |

|   |      | 3.4.1                       | Retrieving GenBank entries from NCBI                    | 32         |  |  |  |
|---|------|-----------------------------|---------------------------------------------------------|------------|--|--|--|
|   |      | 3.4.2                       | Parsing GenBank records                                 | 33         |  |  |  |
|   |      | 3.4.3                       | Making your very own GenBank database                   | 34         |  |  |  |
|   | 3.5  | 3.5 Dealing with alignments |                                                         |            |  |  |  |
|   |      | 3.5.1                       | Clustalw                                                | 35         |  |  |  |
|   |      | 3.5.2                       | Calculating summary information                         | 36         |  |  |  |
|   |      | 3.5.3                       | Calculating a quick consensus sequence                  | 36         |  |  |  |
|   |      | 3.5.4                       | Position Specific Score Matrices                        | 37         |  |  |  |
|   |      | 3.5.5                       | Information Content                                     | 38         |  |  |  |
|   |      | 3.5.6                       | Translating between Alignment formats                   | 39         |  |  |  |
|   | 3.6  | Substi                      | tution Matrices                                         | 40         |  |  |  |
|   |      | 3.6.1                       | Using common substitution matrices                      | 40         |  |  |  |
|   |      | 3.6.2                       | Creating your own substitution matrix from an alignment | 40         |  |  |  |
|   | 3.7  | More .                      | Advanced Sequence Classes – Sequence IDs and Features   | 41         |  |  |  |
|   |      | 3.7.1                       | Sequence ids and Descriptions – dealing with SeqRecords | 42         |  |  |  |
|   |      | 3.7.2                       | Features and Annotations – SeqFeatures                  | 43         |  |  |  |
|   | 3.8  | Classif                     | fication                                                | 46         |  |  |  |
|   | 3.9  | BioCo                       | <mark>rba</mark>                                        | 46         |  |  |  |
|   | 3.10 | Miscel                      | laneous                                                 | 46         |  |  |  |
|   |      | 3.10.1                      | Translating a DNA sequence to Protein                   | 46         |  |  |  |
|   |      |                             |                                                         |            |  |  |  |
| 4 |      | anced                       |                                                         | 47         |  |  |  |
|   | 4.1  | -                           |                                                         | 47         |  |  |  |
|   | 4.2  | _                           |                                                         | 47         |  |  |  |
|   | 4.0  | 4.2.1                       |                                                         | 47         |  |  |  |
|   | 4.3  |                             |                                                         | 48         |  |  |  |
|   |      | 4.3.1                       |                                                         | 48         |  |  |  |
|   |      | 4.3.2                       |                                                         | 48         |  |  |  |
|   |      | 4.3.3                       |                                                         | 48         |  |  |  |
|   |      | 4.3.4                       |                                                         | 48         |  |  |  |
|   |      | 4.3.5                       |                                                         | 49         |  |  |  |
|   |      | 4.3.6                       |                                                         | 49         |  |  |  |
|   |      | 4.3.7                       | Enzyme                                                  | 50         |  |  |  |
|   |      | 4.3.8                       |                                                         | 51         |  |  |  |
|   |      | 4.3.9                       |                                                         | 51         |  |  |  |
|   |      |                             |                                                         | 52         |  |  |  |
|   | 4.4  |                             |                                                         | 52         |  |  |  |
|   | 4.4  |                             | tution Matrices                                         | 53         |  |  |  |
|   |      | 4.4.1                       |                                                         | 53         |  |  |  |
|   |      | 4.4.2                       | FreqTable                                               | 56         |  |  |  |
| 5 | Wh   | ere to                      | go from here – contributing to Biopython                | 57         |  |  |  |
|   | 5.1  |                             |                                                         | 57         |  |  |  |
|   | 5.2  |                             | Leports + Feature Requests                              | 58         |  |  |  |
|   | 5.3  | _                           |                                                         | 58         |  |  |  |
|   |      |                             |                                                         |            |  |  |  |
| 6 |      |                             | v                                                       | <b>5</b> 9 |  |  |  |
|   | 6.1  |                             |                                                         | 59         |  |  |  |
|   |      | 6.1.1                       | Creating a handle from a string                         | 59         |  |  |  |

# Chapter 1

# Introduction

# 1.1 What is Biopython?

The Biopython Project is an international association of developers of freely available Python (http://www.python.org) tools for computational molecular biology. The web site http://www.biopython.org provides an online resource for modules, scripts, and web links for developers of Python-based software for life science research.

Basically, we just like to program in python and want to make it as easy as possible to use python for bioinformatics by creating high-quality, reusable modules and scripts.

# 1.1.1 What can I find in the biopython package

The main biopython releases have lots of functionality, including:

- The ability to parse bioinformatics files into python utilizable data structures, including support for the following formats:
  - Blast output both from standalone and WWW Blast
  - Clustalw
  - FASTA
  - GenBank
  - PubMed and Medline
  - Expasy files, like Enzyme, Prodoc and Prosite
  - SCOP, including 'dom' and 'lin' files
  - Rebase
  - UniGene
  - SwissProt
- Files in the supported formats can be iterated over record by record or indexed and accessed via a Dictionary interface.
- Code to deal with popular on-line bioinformatics destinations such as:
  - NCBI Blast, Entrez and PubMed services
  - Expasy Prodoc and Prosite entries
- Interfaces to common bioinformatics programs such as:

- Standalone Blast from NCBI
- Clustalw alignment program.
- A standard sequence class that deals with sequences, ids on sequences, and sequence features.
- Tools for performing common operations on sequences, such as translation, transcription and weight calculations.
- Code to perform classification of data using k Nearest Neighbors, Naive Bayes or Support Vector Machines.
- Code for dealing with alignments, including a standard way to create and deal with substitution matrices.
- Code making it easy to split up parallelizable tasks into separate processes.
- GUI-based programs to do basic sequence manipulations, translations, BLASTing, etc.
- Extensive documentation and help with using the modules, including this file, on-line wiki documentation, the web site, and the mailing list.
- Integration with other languages, including the Bioperl and Biojava projects, using the BioCorba interface standard (available with the biopython-corba module).

We hope this gives you plenty of reasons to download and start using Biopython!

# 1.2 Obtaining Biopython

Biopython's internet home is at, naturally enough, http://www.biopython.org. This is the home of all things biopython, so it is the best place to start looking around if you are interested. When you feel ready to dive in and start working with the code, you have three choices:

- 1. Release code We made available both stable and developer's releases on the download page (http://www.biopython.org/Download/). The stable releases are likely to be more well tested, while the development releases are closer to what is in CVS, and so will probably have more features. The releases are also available both as source and as installers (rpms and windows installers, right now), so you have some choices to pick from on releases if you prefer not to deal with source code directly.
- 2. CVS The current working copy of the Biopython sources is always available via CVS (Concurrent Versions Systems http://www.cvshome.org/). Concise instructions for accessing this copy are available at http://cvs.biopython.org.

Based on which way you choose, you'll need to follow one of the following installation options. Read on for the information you are interested in.

# 1.3 Installation

## 1.3.1 Installing from source on UNIX

Biopython uses Distutils, which is the new standard python installation package. Copies are available at <a href="http://www.python.org/sigs/distutils-sig/download.html">http://www.python.org/sigs/distutils-sig/download.html</a> and also comes standard with Python 1.6 and beyond. Distutils will make installation a snap, as you will see in a second.

Now that we've got what we need, let's get into the installation:

- First you need to unpack the distribution. If you got the CVS version, you are all set to go and can skip on ahead. Otherwise, you'll need to unpack it. On UN\*X machines, a tar.gz package is provided, which you can unpack with tar -xzvpf biopython-X.X.tar.gz. A zip file is also provided for other platforms.
- 2. Now that everything is unpacked, move into the biopython\* directory (this will just be biopython for CVS users, and will be biopython-X.X for those using a packaged download).
- 3. Now you are ready for your one step install python setup.py install. This performs the default install, and will put Biopython into the site-packages directory of your python library tree (on my machine this is /usr/local/python2.1/site-packages). You will have to have permissions to write to this directory.
  - (a) This install requires that you have the python source available. You can check this by looking for Python.h and config.h in some place like /usr/local/include/python1.5.
  - (b) The distutils setup process allows you to do some customization of your install so you don't have to stick everything in the default location (in case you don't have write permissions there, or just want to test Biopython out). You have quite a few choices, which are covered in detail in the distutils installation manual (http://www.python.org/sigs/distutils-sig/doc/inst/inst.html), specifically in the Alternative installation section.
- 4. That's it! Biopython is installed. Wasn't that easy? Now let's check and make sure it worked properly. Skip on ahead to section 1.4.

#### 1.3.1.1 Installation on FreeBSD

Johann Visagie has been kind enough to create (and keep updated) a FreeBSD port of Biopython. Thanks to the wonders of the ports system, this means that all you need to do to install Biopython on FreeBSD is do the following as root:

- # cd /usr/ports/biology/py-biopython
- # make install

And voila! It's installed.

If you want more information on FreeBSD and things, Johann has written a nice primer for his FreeBSD EMBOSS port. This has lots of generally useful information, such as how to keep your ports tree up to date. If you are new to FreeBSD, you should definately check it out at ftp://ftp.no.embnet.org/pub/EMBOSS-extras/EMBOSS-FreeBSD-HOWTO.txt.

#### 1.3.2 Installing from source on Windows

This section deals with installing the source (i. e. from CVS or from a source zip file) on a Windows machine. Much of the information from the UNIX install applies here, so it would be good to read section 1.3.1 before starting. Also, a little warning – I (Brad) am writing these instructions based on very limited experience with Windows; I am basically a UNIX geek. So if you know more about Windows and want to add/correct things in this section, please feel let us know!

I have successfully managed to use distutils to compile Biopython with Borland's free C++ compiler (available from http://www.inprise.com/bcppbuilder/freecompiler/). It should also be possible with other Distutils supported compilers (please provide info if you've done this!).

- 1. Borland C++ compiler
  - First you need to install and setup Borland C++. There are instructions on the Borland page and on the web, so you should follow these.

- Now you have to get python, which is compiled with a microsoft compiler, able to live happily with Borland compiled extensions. Gordon Williams has an excellent page describing doing this (http://www.cyberus.ca/~g\_will/pyExtenDL.shtml), which is where I learned everything I know. Basically, what I did was run the Borland supplied tool COFF20MF on the python20.lib file:
  - > COFF20MF python20.lib python20-borland.lib

Then I just renamed python20.lib to python20-orig.lib and renamed python20-borland.lib to python20.lib, so that distutils will link against this "Borland friendly" python library.

- Now that that is ready, we are at the easy part using distutils to build it. All I did was:
  - > python setup.py build --compiler=bcpp
  - > python setup.py install

and voila!, it's installed.

Now that you've got everything installed, skip on ahead to section 1.4 to make sure everything worked.

# 1.3.3 Installing using RPMs

Warning. Right now we're not making RPMs for biopython (because I stopped using an RPM system, basically). If anyone wants to pick this up, or feels especially strongly that they'd like RPMs, please let us know.

To simplify things for people running RPM-based systems, biopython can also be installed via the RPM system. Additionally, this saves the necessity of having a C compiler to install biopython.

Installing Biopython from a RPM package should be much the same process as used for other RPMs. If you need general information about how RPMs work, the best place to go is http://www.rpm.org.

To install it, you should just need to do:

```
rpm -i your_biopython.rpm
```

To see what you installed try doing rpm -qpl your\_biopython.rpm which will list all of the installed files.

RPMs do not install the documentation, tests, or example code, so you might want to also grab a source distribution, so you can use these resources (and also look at the source code if you want to).

# 1.3.4 Installing with a Windows Installer

Installing things on Windows with the installer should be really easy (hey, that's why they've got graphical installers, right?). You should just need to download the Biopython-version.exe installer from biopython web site. Then you just need to double click and voila, a nice little installer will come up and you can stick the libraries where you need to. No need for a C compiler or anything fancy.

This does not install the documentation, tests, example code or source code, so it is probably also a good idea to download the zip file containing this so you can test your installation and learn how to use it.

# 1.3.5 Installing on Macintosh

Biopython code should work like a charm on the Macintosh, using the MacPython distribution. I (Brad) am not a big Mac user, but have had good luck using several on the modules on the Macintosh.

Basically, installation should be very easy. You need to download either the biopython-version.tar.gz or biopython-version.zip file from the download page, and unpack these. This can be done with tools such as Aladdin's Stuff-It expander. It will unpack into a directory called biopython-version. If you open up this directory, you will find the main directory of modules, called Bio. You should then open up your python installation (which should be in some place like Macintosh HD::Python2.0) to the directory Lib::site-packages, and copy the Bio directory there by dragging it. Bam! You're done! By default, site-packages is included in your PYTHONPATH, so you should be ready to use it.

Some notes: Obviously this will not compile any of the C extensions in biopython. There are pure python implementations of all of these extensions, though, so you shouldn't need to worry about lack of functionality, only lack of speed. Jack Jansen (the MacPython god) has made patches to distutils which allow it to work on the Mac with the Metrowerks CodeWarrior compiler. I don't have this compiler (it costs money, oh no!), so I can't speak of how well it works. If anyone who codes more on the Mac has more information, I would be very happy to include it here.

# 1.4 Making sure it worked

First, we'll just do a quick test to make sure python. The most important thing is that python can find the biopython installation. Biopython all installs into a top level Bio directory, and you want to make sure this directory is specified in on your \$PYTHONPATH environmental variable. If you used the default install, this shouldn't be a problem, but if not, you'll need to set the PYTHONPATH with something like export PYTHONPATH = \$PYTHONPATH':/directory/where/you/put/Biopython' (on UNIX). Now that we think we are ready, fire up your python interpreter and follow along with the following code:

```
[chapmanb@taxus chapmanb]$ python
Python 1.6a2 (#1, Jul 31 2000, 09:04:26) [GCC 2.95.2 19991024 (release/franzo)] on linux2
Copyright 1991-1995 Stichting Mathematisch Centrum, Amsterdam
>>> from Bio.Seq import Seq
>>> new_seq = Seq('GATC')
>>> new_seq[0:2]
Seq('GA', Alphabet())
```

If this worked properly, then it looks like Biopython is in a happy place where python can find it, so now you might want to do some more rigorous tests. The Tests directory inside the distribution contains a number of tests you can run to make sure all of the different parts of biopython are working. These should all work just by running python test\_WhateverTheTestIs.py.

You can also run all of the tests using a nice graphical interface supplied by using PyUnit. To do this, you just need to be in the installation directory and type:

```
python setup.py test
```

This should start up a Tk based graphical user interface (or default to the command line if you don't have Tkinter installed), which you can run the tests from. You can also run them by typing python run\_tests.py in the Tests directory.

Well, now you've gotten Biopython installed and running, you are probably ready to get working with it, so continue reading...

# 1.5 FAQ

- 1. I looked in a directory for code, but I couldn't seem to find the code that does something. Where's it hidden?
  - One thing to know is that we put code in <code>\_\_init\_\_.py</code> files. If you are not used to looking for code in this file this can be confusing. The reason we do this is to make the imports easier for users. For instance, instead of having to do a "repetitive" import like <code>from Bio.GenBank</code> import <code>GenBank</code>, you can just import like <code>from Bio</code> import <code>GenBank</code>.
- 2. What happened to the br\_regression tests? We updated the regression testing framework to use PyUnit, and also to fix newline problems. br\_regression test.py is still there, but almost all of its functionality has been moved (well, copy and pasted) to run\_tests.py.

3. Why do some of the tests fail when running the regression tests with output like: Writing:  $'\012'$ , expected:  $'\015'$ 

This shouldn't happen any more! We updated the regression testing suite so that it uses PyUnit and we hopefully have fixed newline problems. Please let us know if any tests fail.

# Chapter 2

# Quick Start – What can you do with Biopython?

This section is designed to get you started quickly with Biopython, and to give a general overview of what is available and how to use it. All of the examples in this section assume that you have some general working knowledge of python, and that you have successfully installed biopython on your system. If you think you need to brush up on your python, the main python web site provides quite a bit of free documentation to get started with (http://www.python.org/doc/).

Since much biological work on the computer involves connecting with databases on the internet, some of the examples will also require a working internet connection in order to run.

Now that that is all out of the way, let's get into what we can do with Biopython.

# 2.1 General overview of what Biopython provides

As mentioned in the introduction, Biopython is a set of libraries to provide the ability to deal with "things" of interest to biologists working on the computer. In general this means that you will need to have at least some programming experience (in python, of course!) or at least an interest in learning to program. Biopython's job is to make your job easier as a programmer by supplying reusable libraries so that you can focus on answering your specific question of interest, instead of focusing on the internals of parsing a particular file format (of course, if you want to help by writing a parser that doesn't exist and contributing it to Biopython, please go ahead!). So Biopython's job is to make you happy!

One thing to note about Biopython is that it often provides multiple ways of "doing the same thing." To me, this can be frustrating since I often way to just know the one right way to do something. However, this is also a real benefit because it gives you lots of flexibility and control over the libraries. The tutorial helps to show you the common or easy ways to do things so that you can just make things work. To learn more about the alternative possibilities, look into the Cookbook section (which tells you some cools tricks and tips) and the Advanced section (which provides you with as much detail as you'd ever want to know!).

# 2.2 Working with sequences

Disputedly (of course!), the central object in bioinformatics is the sequence. Thus, we'll start with the Biopython mechanisms for dealing with sequences. When I think of a sequence the first thing that pops into my mind is a string of letters: 'AGTACACTGGT' which seems natural since this is the most common way that sequences are seen in biological file formats. However, a simple string of letters by itself is also very uninformative – is it a DNA or protein sequence (okay, a protein with a lot of Alanines, Glycines, Cysteines and Threonines!), what type of organism did it come from, what is so interesting about it, and so on. The challenge in designing a sequence interface is to pick a representation that is informative enough to take into account the more complex information, yet is as lightweight and easy to work with as just a simple sequence.

The approach taken in the Biopython sequence class is to utilize a class that holds more complex information, yet can be manipulated as if it were a simple string. This is accomplished by utilizing operator overloading to make manipulating a sequence object feel like manipulating a python string. The sequence class, referred to simply as Seq, is defined in the file Bio/Seq.py. Let's look at the Seq class deeper to see what it has to offer.

A biopython Seq object has two important attributes:

- 1. data as the name implies, this is the actual sequence data string of the sequence.
- 2. alphabet an object describing what the individual characters making up the string "mean" and how they should be interpreted.

Clearly the alphabet object is the important thing that is making the Seq object more than just a string. The currently available alphabets for Biopython are defined in the Bio/Alphabet module. We'll use the IUPAC alphabets (http://www.chem.qmw.ac.uk/iupac/) here to deal with some of our favorite objects: DNA, RNA and Proteins.

Bio/Alphabet/IUPAC.py provides basic definitions for proteins, DNA and RNA, but additionally provides the ability to extend and cutomize the basic definitions. For instance, for proteins, there is a basic IUPACProtein class, but there is an additional ExtendedIUPACProtein class providing for the additional elements "Asx" (asparagine or aspartic acid), "Sec" (selenocysteine), and "Glx" (glutamine or glutamic acid). For DNA you've got choices of IUPACUnambiguousDNA, which provides for just the basic letters, IUPACAmbiguousDNA (which provides for ambiguity letters for every possible situation) and ExtenedIU-PACDNA, which allows letters for modified bases. Similarly, RNA can be represented by IUPACAmbigous-RNA or IUPACUnambigousRNA.

The advantages of having an alphabet class are two fold. First, this gives an idea of the type of information the data object contains. Secondly, this provides a means of contraining the information you have in the data object, as a means of type checking.

Now that we know what we are dealing with, let's look at how to utilize this class to do interesting work. First, create a Sequence object from a string of information we've got. We'll create an unambiougous DNA object:

```
>>> from Bio.Alphabet import IUPAC
>>> my_alpha = IUPAC.unambiguous_dna
>>> from Bio.Seq import Seq
>>> my_seq = Seq('GATCGATGGGCCTATATAGGATCGAAAATCGC', my_alpha)
>>> print my_seq
Seq('GATCGATGGGCCTATATAGGATCGAAAATCGC', IUPACUnambiguousDNA())
```

Even though this is a sequence object, we can deal with it in some ways as if it were a normal python string. For instance, let's get a slice of the sequence.

```
>>> my_seq[4:12]
Seq('GATGGGCC', IUPACUnambiguousDNA())
```

Two things are interesting to note. First, this follows the normal conventions for python sequences. So the first element of the sequence is 0 (which is normal for computer science, but not so normal for biology). When you do a slice the first item is included (i. e. 4 in this case) and the last is excluded (12 in this case), which is the way things work in python, but of course not necessarily the way everyone in the world would expect. The main goal is to stay consistent with what python does. The second thing to notice is that the slice is performed on the sequence data string, but the new object produced retains the alphabet information from the original Seq object.

You can treat the Seq object like the string in many ways:

```
>>> len(my_seq)
```

```
>>> new_seq = my_seq[0:5]
>>> print new_seq
Seq('GATCG', IUPACUnambiguousDNA())
>>> my_seq + new_seq
Seq('GATCGATGGGCCTATATAGGATCGAAAATCGCGATCG', IUPACUnambiguousDNA())
>>> my_seq[5]
'A'
>>> my_seq == new_seq
0
```

In all of the operations, the alphabet property is maintained. This is very useful in case you accidentally end up trying to do something weird like add a protein sequence and a DNA sequence:

```
>>> protein_seq = Seq('EVRNAK', IUPAC.protein)
>>> dna_seq = Seq('ACGT', IUPAC.unambiguous_dna)
>>> protein_seq + dna_seq
Traceback (most recent call last):
   File "<stdin>", line 1, in ?
   File "/usr/local/lib/python1.6/site-packages/Bio/Seq.py", line 42, in __add__
        raise TypeError, ("incompatable alphabets", str(self.alphabet),
TypeError: ('incompatable alphabets', 'IUPACProtein()', 'IUPACUnambiguousDNA()')
```

And if you are really just need the string to insert into something, this is very easy to extract:

```
>>> my_seq.tostring()
'GATCGATGGGCCTATATAGGATCGAAAATCGC'
```

The sequence object is not mutable by default, since in many biological applications you want to ensure you are not changing your data:

```
>>> my_seq[5] = 'G'
Traceback (most recent call last):
  File "<stdin>", line 1, in ?
AttributeError: 'Seq' instance has no attribute '__setitem__'
```

However, you can convert it into a mutable sequence and do pretty much anything you want with it:

```
>>> mutable_seq = my_seq.tomutable()
>>> print mutable_seq
MutableSeq('GATCGATGGGCCTATATAGGATCGAAAATCGC', IUPACUnambiguousDNA())
>>> mutable_seq[5] = 'T'
>>> print mutable_seq
MutableSeq('GATCGTTGGGCCTATATAGGATCGAAAATCGC', IUPACUnambiguousDNA())
>>> mutable_seq.remove('T')
>>> print mutable_seq
MutableSeq('GACGTTGGGCCTATATAGGATCGAAAATCGC', IUPACUnambiguousDNA())
>>> mutable_seq
MutableSeq('GACGTTGGGCCTATATAGGATCGAAAATCGC', IUPACUnambiguousDNA())
>>> mutable_seq.reverse()
>>> print mutable_seq
MutableSeq('CGCTAAAAGCTAGGATATATCCGGGTTGCAG', IUPACUnambiguousDNA())
```

Now that the nature of the sequence object makes some sense, the next thing to look at is what kind of things we can do with a sequence. The Bio/Tools directory contains two useful modules to transcribe and translate a sequence object. These tools work based on the alphabet of the sequence. For instance, let's supposed we want to transcribe our my\_seq object. Remember that this contains an unambiguous alphabet, so to transcribe we would do the following:

```
>>> from Bio.Tools import Transcribe
>>> transcriber = Transcribe.unambiguous_transcriber
>>> my_rna_seq = transcriber.transcribe(my_seq)
>>> print my_rna_seq
Seq('GAUCGAUGGGCCUAUAUAGGAUCGAAAAUCGC', IUPACUnambiguousRNA())
```

The alphabet of the new RNA Seq object is created for free, so again, dealing with a Seq object is no more difficult then dealing with a simple string.

You can also reverse transcribe RNA sequences:

```
>>> transcriber.back_transcribe(my_rna_seq)
Seq('GATCGATGGCCTATATAGGATCGAAAATCGC', IUPACUnambiguousDNA())
```

To translate our DNA object we have quite a few choices. First, we can use any number of translation tables depending on what we know about our DNA sequence. The translation tables available in biopython were taken from information at <a href="ftp://ncbi.nlm.nih.gov/entrez/misc/data/gc.prt">ftp://ncbi.nlm.nih.gov/entrez/misc/data/gc.prt</a>. So, you have tons of choices to pick from. For this, let's just focus on two choices: the Standard translation table, and the Translation table for Vertebrate Mitochondriall DNA. These tables are labelled with id numbers 1 and 2, respectively. Now that we know what tables we are looking to get, we're all set to perform a basic translation. First, we need to get our translators that use these tables. Since we are still dealing with our unambiguous DNA object, we want to fetch translators that take this into account:

```
>>> from Bio.Tools import Translate
>>> standard_translator = Translate.unambiguous_dna_by_id[1]
>>> mito_translator = Translate.unambiguous_dna_by_id[2]
```

Once we've got the proper translators, it's time to go ahead and translate a sequence:

```
>>> my_seq = Seq('GCCATTGTAATGGGCCGCTGAAAGGGTGCCCGA', IUPAC.unambiguous_dna)
>>> standard_translator.translate(my_seq)
Seq('AIVMGR*KGAR', IUPACProtein())
>>> mito_translator.translate(my_seq)
Seq('AIVMGRWKGAR', IUPACProtein())
```

Notice that the default translation will just go ahead and proceed blindly through a stop codon. If you are aware that you are translating some kind of open reading frame and want to just see everything up until the stop codon, this can be easily done with the translate\_to\_stop function:

```
>>> standard_translator.translate_to_stop(my_seq)
Seq('AIVMGR', IUPACProtein())
```

Similar to the transcriber, it is also possible to reverse translate a protein into a DNA sequence:

```
>>> my_protein = Seq('AVMGRWKGGRAAG', IUPAC.protein)
>>> standard_translator.back_translate(my_protein)
Seq('GCTGTTATGGGTCGTTGGAAGGGTGGTCGTGCTGCTGGT', IUPACUnambiguousDNA())
```

This covers the basic features and uses of the Biopython sequence class. There is a more detailed description of the design ideas behind the sequence class in the Advanced section of this tutorial. This class is still under development and comments on the design and use are, of course, very welcome. Now that you've got some idea of what it is like to interact with the Biopython libraries, it's time to delve into the fun, fun world of dealing with biological file formats!

# 2.3 A usage example

Before we jump right into parsers and everything else to do with Biopython, let's set up an example to motivate everything we do and make life more interesting. After all, if there wasn't any biology in this tutorial, why would you want you read it?

Since I love plants, I think we're just going to have to have a plant based example (sorry to all the fans of other organisms out there!). Having just completed a recent trip to our local greenhouse, we've suddenly developed an incredible obsession with Lady Slipper Orchids (if you wonder why take a look at <a href="http://www.millicentorchids.com/greenhouse/images/papesq01.jpg">http://www.millicentorchids.com/greenhouse/images/papesq01.jpg</a>. If that doesn't convince you, you can look at all of the available photos at <a href="http://www.millicentorchids.com/greenhouse/indexphoto.htm">http://www.millicentorchids.com/greenhouse/indexphoto.htm</a>). Of course, orchids are not only beautiful to look at, they are also extermely interesting for people studying evolution and systematics. So we're thinking about writing a little proposal to do a molecular study of Lady Slipper evolution and would like to see what kind of research has already been done and how we can add to that

After a little bit of reading up we discover that the Lady Slipper Orchids are in the Orchidaceae family and the Cypripedioideae sub-family and are made up of 5 genera: Cypripedium, Paphiopedilum, Phragmipedium, Selenipedium and Mexipedium. That gives us enough information to get started delving for more information. So, let's look at how biopython tools can help us.

# 2.4 Parsing biological file formats

A large part of much bioinformatics work involves dealing with the many types of file formats designed to hold biological data. These files are loaded with interesting biological data, and a special challenge is parsing these files into a format so that you can manipulate them with some kind of programming language. However the task of parsing these files can be frustrated by the fact that the formats can change quite regularly, and that formats may contain small subleties which can break even the most well designed parsers.

# 2.4.1 General parser design

The biopython solution to these problem is to develop a structured parser framework that is applicable to all of the parsers. The advantages are two fold. First, this allows code reuse between parsers (see Bio/ParserSupport.py). Second, this provides a similar framework for all the parsers so that it is relatively easy to jump into the internals of a parser and figure out problems you might be having.

All of the parsers have two components:

- 1. Scanner The part of the parser that actually does the work or going through the file and extracting useful information. This useful information is converted into Events.
- 2. Consumer The consumer does the job of processing the useful information and spitting it out ina format that the programmer can use. The consumer does this by recieving the events created by the scanner.

So, the parser design is event oriented. The general idea is that a scanner will go through and produce events for every item that might be of interest in a file. For instance, let's say we've got the following FASTA formatted entry (edited to fit the page):

As a scanner moved through a file containing this entry, it would create the following events:

| Event Name      | Entry input                                                |
|-----------------|------------------------------------------------------------|
| begin_sequence  | (as soon as we notice we've got a new >)                   |
| title           | >gi 6273290 gb AF191664.1 AF191664 Opuntia clavata         |
| sequence        | TATACATTAAAGGAGGGGATGCGGAT                                 |
| sequence        | TCTAAATGATATAGGATTCCACTATGTAA                              |
| sequence        | AAA (and so on – you've got the idea!)                     |
| $end\_sequence$ | (as soon as we reach a blank line after the sequence data) |

So, events are being produced. Big deal, unless we are able to capture these events and do something interesting with them! This is where the consumer comes in. The consumer needs to do two things:

- 1. Register itself with the scanner to let it know that it wants to recieve those events that are being generated.
- 2. Do something with the events (and the information associated with them).

An example should make it more clear how this works.

# 2.4.2 Writing your own consumer

Now it's time to understand our parser framework, and also start looking at our friends, the lady slipper orchids. To start our search, let's just take a look through the nucleotide databases at NCBI, using an Entrez search (lhttp://www.ncbi.nlm.nih.gov:80/entrez/query.fcgi?db=Nucleotide) for everything mentioning the text Cypripedioideae (this is the subfamily of lady slipper orchids). This search gives us 94 hits, which we save into a FASTA formatted text file.

Now, let's try and use a parser to summarize the type of information we got. To take a simple example, why don't we go through and grab all of the organism names mentioned, to see how many different species of lady slipper orchids are represented in this data.

To do this kind of useful work, we need to do get our hands dirty and write the solution to all of our problems – a consumer. This is what our consumer implementation to extract the organisms will look like:

```
import string
from Bio.ParserSupport import AbstractConsumer

class SpeciesExtractor(AbstractConsumer):

    def __init__(self):
        self.species_list = []

    def title(self, title_info):
        title_atoms = string.split(title_info)
        new_species = title_atoms[1]

    if new_species not in self.species_list:
        self.species_list.append(new_species)
```

The first thing we do is import the base class which Consumers should derive from, AbstractConsumer. This base class does nice things for us like take care of all the sections we aren't interested in. Then we create our personal consumer class by deriving from this base AbstractConsumer class.

Just like any other python class, we define a \_\_init\_\_ function that will be called when a new instance of the class is created. In the initialization we set a species\_list class attribute. This will store the species information as the file is parsed, and will allow us to extract this information later on.

Now we come to the function that is really nifty, the title function. This function will be called by the Scanner everytime a 'title' event is generated. So, when the Scanner comes to the first line in our example FASTA file:

>gi|2765658|emb|Z78533.1|CIZ78533 C.irapeanum 5.8S rRNA gene and ITS1 and ITS2 DNA

It will recognize this as a title, and call the title function with the title\_info argument set as the value of the title.

Now that we've captured the title, we want to extract the information from it we are interested in. Looking at the FASTA title info, we notice that the second item in the info string is the organism name. To get this out we can just use the builtin python function string.split to split the string at every space, creating the list title\_atoms. Since the second element of this list is the species name, we then grab this out of the list. Then we simply check to see if the species is already in our current list of organisms, and if not, we add it.

Okay, well that was easy enough – so now we need to call the Scanner and actual do this work. To do this, we write a little function:

```
from Bio import Fasta

def extract_organisms(file, num_records):
    scanner = Fasta._Scanner()
    consumer = SpeciesExtractor()

    file_to_parse = open(file, 'r')

    for fasta_record in range(num_records):
        scanner.feed(file_to_parse, consumer)

    file_to_parse.close()

    return handler.species_list
```

Let's walk though the function step by step. First, we import the Fasta parser from the Biopython library, then we proceed to define our function. It takes two arguments, the FASTA formatted file to parse, and the number of records in the file. It then creates a Scanner for scanning through FASTA files, and a SpeciesExtractor consumer which will get all of the organisms, as we described above.

We then open our file to parse and get it ready to go. All of the Biopython parsers take file handles as inputs. This means that you can pass them any kind of "file-like" object. For instance, the url library allows to you work with a document on a remote URL as if it was a local file, so you could use this to pass the parser a document somewhere on the net.

Now that we've got the open file, it's time to parse it. The way the parser works is that you call feed for every item in the file you want to parse, passing it the file-like object to parse, and the consumer to call back to. So we loop through all records in the file, and scan them, relying on the consumer to deal with the files as appropriate. Finally, once that is all done, we get the species\_list attribute of the consumer class, containing all of the information extracted and return that.

Whew, with all of that work out of the way, parsing the file will be really easy:

```
all_species = extract_organisms("ls_orchid.fasta", 94)
print "number of species:", len(all_species)
print 'species names:', all_species
```

Running this all as one big program (the program is available as fasta\_consumer.py in the Doc/examples directory) give us the information we desire:

```
[chapmanb@taxus examples]# python fasta_consumer.py number of species: 92 species names: ['C.irapeanum', 'C.californicum', 'C.fasciculatum', 'C.margaritaceum', 'C.lichiangense', 'C.yatabeanum', 'C.guttatum', ...
```

# 2.4.3 Making it easier

The last section explained all of the nitty gritty of writing a specialized consumer. The flexibility of being able to write your own consumer is very nice, however for many applications it can be overkill. For a simple application, the nice Biopython folks have provided some useful classes that act more like full parsers. So, for quick and dirty applications, these are what you want to look at.

One big problem with the parser we used above was that we were required to know the number of elements in the file. This can be pretty impractical for a lot of applications when you just want to parse through a file and look for something. To help deal with this problem, we can use the Iterator interface for FASTA files. This interface allows you to not worry about consumers and scanners and all of that jazz, and just march through a file one record at a time. However, doing this requires that the Iterator return some kind of object that you can manipulate to extract the info you want.

To deal with this problem, a very useful class was written into many of the Biopython parsers – a RecordParser, which parses a file into a python class that represents it. For instance, for FASTA files, the Record class is just an object with title and sequence attributes.

Let's make all of this talk more concrete by using the Iterator and Record interefaces to do what we did before – extract a unique list of all species in our FASTA file. First we need to set up our parser and iterator:

```
>>> from Bio import Fasta
>>> parser = Fasta.RecordParser()
>>> file = open("ls_orchid.fasta")
>>> iterator = Fasta.Iterator(file, parser)
```

First we create our parser – a RecordParser that parses a FASTA entry into the Record class representing it. Then we open the file, and create an iterator, and we are ready to start parsing.

Like most iterator interfaces, we retrieve the objects by calling next(). When there are no sequences left to parse, next() will return None, so we know that it is time to stop. To get our first record:

```
>>> cur_record = iterator.next()
```

Let's take a look at the record object. It has sequence and title attributes that we can easily get at:

```
>>> dir(cur_record)
['_colwidth', 'sequence', 'title']
>>> print cur_record.title
gi|2765658|emb|Z78533.1|CIZ78533 C.irapeanum 5.8S rRNA gene and ITS1 and ITS2 DN>>> print cur_record.se
CGTAACAAGGTTTCCGTAGGTGAACCTGCGGAAGGATCATTGATGAGACCGTGGAATAAACGATCGAGTGAATCCGGA
```

. . .

In my opinion, the coolest thing is how easy it is to get the FASTA record right back:

We can use all of this to do a rewrite of our extract\_organisms function:

```
def extract_organisms(file_to_parse):
   parser = Fasta.RecordParser()
    file = open(file_to_parse, 'r')
    iterator = Fasta.Iterator(file, parser)
   all_species = []
   while 1:
        cur_record = iterator.next()
        if cur_record is None:
            break
        # extract the info from the title
        title_atoms = string.split(cur_record.title)
        new_species = title_atoms[1]
        # append the new species to the list if it isn't there
        if new_species not in all_species:
            all_species.append(new_species)
   return all_species
```

Running this will give us identical results to what we saw earlier. Whether you choose to use this interface or the previous one depends on your needs and what you feel most comfortable with. Hey, Perl isn't the only place where there's more that one way to do things!

#### 2.4.4 FASTA files as Dictionaries

The final thing that we'll do with our ubiquitous orchid fasta file is to show how to index it and access it like a database. This is very useful for large files where you only need to access certain elements of the file, and makes for a nice quick 'n dirty database.

Let's index our record via their GenBank accession number, which seems like a useful way to get track of them. To do this, we first need to write a small function which returns accession numbers from a FASTA record (this is the Record class we discussed earlier):

```
import string

def get_accession_num(fasta_record):
    title_atoms = string.split(fasta_record.title)

# all of the accession number information is stuck in the first element
# and separated by '|'s
    accession_atoms = string.split(title_atoms[0], '|')

# the accession number is the 4th element
    gb_name = accession_atoms[3]

# strip the version info before returning
    return gb_name[:-2]
```

Now we need to create an index from this file, which will show us why writing this function was important. The general format for indexing a file is:

```
index_file(file_to_index, index_file_to_create, function_to_get_index_key)
```

The tricky argument is the function\_to\_get\_index\_key. Basically, this is a reference to a function that can get called and return an element to use as a key. The idea here is that the index\_file should be general purpose, and there isn't any good way for the Biopython developers to read your mind and know how you want to index your files. So now the get\_accession\_num function above makes a lot of sense!

Using all of this, we can now create an index file and see how it works. First, let's create the index file:

```
>>> from Bio import Fasta
>>> Fasta.index_file("ls_orchid.fasta", "my_orchid_dict.idx", get_accession_num)
```

This creates an index file my\_orchid\_dict.idx based on the input from ls\_orchid.fasta and indexed by the values returned by our get\_accession\_number function.

Now that we've got the index, we can create an in-memory dictionary to access the file contents using the index:

```
>>> from Bio.Alphabet import IUPAC
>>> dna_parser = Fasta.SequenceParser(IUPAC.ambiguous_dna)
>>> orchid_dict = Fasta.Dictionary("my_orchid_dict.idx", dna_parser)
```

The dictionary is created from our my\_orchid\_dict.idx file, and returns Sequence objects. The type of objects returned by the index file are based on the second argument passed. This argument should be a parser that the index file will pass the information through before returning it. If no parser is passed, then the dictionary will just return the raw object (i. e. exactly as it appears in the file).

The parser that we pass here is a SequenceParser which converts FASTA files into SeqRecord objects. The SequenceParser takes an argument of the alphabet we should be using for the sequences. Since the parser can't be smart enough to know exactly what it will be parsing, we need to tell it. If no alphabet is provided, then the parser will default to Alphabet.generic\_alphabet.

Since this is a dictionary, we can look at all of the keys we have available:

```
>>> print orchid_dict.keys()
['Z78475', 'Z78519', 'Z78516', 'Z78517', 'Z78514', 'Z78515', 'Z78512',
'Z78513', 'Z78510', 'Z78511', 'Z78457', 'Z78456', 'Z78455', 'Z78454',
```

We can access a single sequence object via the keys and manipulate the object as a normal SeqRecord object:

```
>>> seq_record = orchid_dict['Z78475']
>>> print seq_record
<Bio.SeqRecord.SeqRecord instance at 0x102c1f2c>
>>> print seq_record.description
gi|2765600|emb|Z78475.1|PSZ78475 P.supardii 5.8S rRNA gene and ITS1 and ITS2 DNA
>>> print seq_record.seq
Seq('CGTAACAAGGTTTCCGTAGGTGAACCTGCGGAAGGATCATTGTTGAGATCACATAATAAT ...', IUPACAmbiguousDNA())
```

That easily, we have created a database of our FASTA file that will spit out sequence objects.

# 2.4.5 I love parsing – please don't stop talking about it!

Biopython has a lot of parsers, and each has its own little special niches based on the sequence format it is parsing and all of that. The best place to look for information about specific parsers and how to do cool things with them is in the Cookbook section of the Tutorial. If you don't find the information you are looking for, please consider helping out your poor overworked documentors and submitting a cookbook entry about it! (once you figure out how to do it, that is!)

# 2.5 Connecting with biological databases

One of the very common things that you need to do in bioinformatics is extract information from biological databases. It can be quite tedious to access these databases manually, especially if you have a lot of repetitive work to do. Biopython attempts to save you time and energy by making some on-line databases available from python scripts. Currently, Biopython has code to extract information from the following databases:

- ExPASy http://www.expasy.ch/ See section 3.2 in the Cookbook for more information.
- Entrez from NCBI http://www.ncbi.nlm.nih.gov/Entrez/
- PubMed from NCBI http://www.ncbi.nlm.nih.gov/PubMed/. See section 3.3 in the Cookbook for example code detailing how to use this.
- SCOP http://scop.mrc-lmb.cam.ac.uk/scop/

The code is these modules basically makes it easy to write python code that interact with the CGI scripts on these pages, so that you can get results in an easy to deal with format. In some cases, the results can be tightly integrated with the Biopython parsers to make it even easier to extract information.

Here we'll show a simple example of performing a remote Entrez query. More information on the other services is available in the Cookbook, which begins on page 21.

In section 2.4.2 of the parsing examples, we talked about using Entrez to search the NCBI nucleotide databases for info on Cypripedioideae, our friends the lady slipper orchids. Now, we'll look at how to automate that process using a python script. For Entrez searching, this is more useful for displaying results then as a tool for getting sequences. The NCBI web site is mostly set up to allow remote queries so that you could write our own local cgi scripts that return information from NCBI pages. For this reason, the results are returned as HTML and it is pretty tough to get a flat file in a quick manner.

In this example, we'll just show how to connect, get the results, and display them in a web browser. First, we'll start by defining our search and how to display the results:

```
search_command = 'Search'
search_database = 'Nucleotide'
return_format = 'FASTA'
search_term = 'Cypripedioideae'
my_browser = 'lynx'
```

The first four terms define the search we are going to do. To use the Entrez module, you'll need to know a bit about how the remote CGI scripts at NCBI work, and you can find out more about this at <a href="http://www.ncbi.nlm.nih.gov/entrez/query/static/linking.html">http://www.ncbi.nlm.nih.gov/entrez/query/static/linking.html</a>. The final term just describes the browser to display the results in.

Now that we've got this all set up, we can query Entrez and get a handle with the results. This is done with the following code:

The query function does all of the work of preparing the CGI script command line and rounding up the HTML results.

Now that we've got the results, we are ready to save them to a file and display them in our browser, which we can do with code like:

```
import os

result_file_name = os.path.join(os.getcwd(), 'results.html')
result_file = open(result_file_name, 'w')
result_file.write(result_handle.read())
result_file.close()

if my_browser == 'lynx':
    os.system('lynx -force_html ' + result_file_name)
elif my_browser == 'netscape':
    os.system('netscape file:' + result_file_name)
```

Snazzy! We can fetch things and display them automatically – you could use this to quickly set up searches that you want to repeat on a daily basis and check by hand, or to set up a small CGI script to do queries and locally save the results before displaying them (as a kind of lab notebook of our search results). Hopefully whatever your task, the database connectivity code will make things lots easier for you!

## 2.6 What to do next

Now that you've made it this far, you hopefully have a good understanding of the basics of Biopython and are ready to start using it for doing useful work. The best thing to do now is to start snooping around in the source code and looking at the automatically generated documentation.

Once you get a picture of what you want to do, and what libraries in Biopython will do it, you should take a peak at the Cookbook, which may have example code to do something similar to what you want to do.

If you know what you want to do, but can't figure out how to do it, please feel free to post questions to the main biopython list (biopython@biopython.org). This will not only help us answer your question, it will also allow us to improve the documentation so it can help the next person do what you want to do.

Enjoy the code!

# Chapter 3

# Cookbook – Cool things to do with it

# 3.1 BLAST

Hey, everybody loves BLAST right? I mean, geez, how can get it get any easier to do comparisons between one of your sequences and every other sequence in the known world? Heck, if I was writing the code to do that it would probably take about a day and a half to complete, and the results still wouldn't be as good. But, of course, this section isn't about how cool BLAST is, since we already know that. It is about the problem with BLAST – it can be really difficult to deal with the volume of data generated by large runs, and to automate BLAST runs in general.

Fortunately, the Biopython folks know this only too well, so they've developed lots of tools for dealing with BLAST and making things much easier. This section details how to use these tools and do useful things with 'em.

### 3.1.1 Running BLAST over the internet

The first step in automating BLASTing is to make everything accessable from python scripts. So, biopython contains code that allows you to run the WWW version of BLAST (http://www.ncbi.nlm.nih.gov/BLAST/) directly from your python scripts. This is very nice, especially since BLAST can be a real pain to deal with from scripts, especially with the whole BLAST queue thing and the separate results page. Keeping the BioPython code up to date with all of the changes at NCBI is hard enough!

The code to deal with the WWW version of BLAST is found in the Bio.Blast.NCBIWW module, and the blast function. Let's say we want to BLAST info we have in a FASTA formatted file against the database. First, we need to get the info in the FASTA file. The easiest way to do this is to use the Fasta iterator to get a record. In this example, we'll just grab the first FASTA record from a file, using an Iterator (section 2.4.3 explains FASTA iterators in more detail).

```
from Bio import Fasta

file_for_blast = open('m_cold.fasta', 'r')
f_iterator = Fasta.Iterator(file_for_blast)

f_record = f_iterator.next()
```

Now that we've got the FASTA record, we are ready to blast it. The code to do the simplest possible BLAST (a simple blastn of the FASTA file against all of the non-redundant databases) is:

```
from Bio.Blast import NCBIWWW
b_results = NCBIWWW.blast('blastn', 'nr', f_record)
```

The blast function also take a number of other option arguments which are basically analogous to the different parameters you can set on the basic BLAST page (http://www.ncbi.nlm.nih.gov/blast/blast.

cgi?Jform=0), but for this I'll just talk about the first few arguments, which are the most important (and are also non-optional).

The first argument is the blast program to use for the search. The options and descriptions of the programs are available at http://www.ncbi.nlm.nih.gov/BLAST/blast\_program.html. The second argument specifies the databases to search against. Again, the options for this are available on the NCBI web pages at http://www.ncbi.nlm.nih.gov/BLAST/blast\_databases.html.

After you have set the search options, you just need to pass in your fasta sequence as a string, which is the third argument, and you are all ready to BLAST. Biopython takes care of worrying about when the results are available, and will pause until it can get the results and return them.

Before parsing the results, it is often useful to save them into a file so that you can use them later without having to go back and re-blast everything. I find this especially useful when debugging my code that extracts info from the BLAST files, but it could also be useful just for making backups of things you've done. If you want to save the results returned, and also parse the results, we need to be careful since using handle.read() to write the results to the file will result in not having the info in the handle anymore. The best way to handle this is to first use read() to get all of the information from the handle into a string, and then deal with this string (note: using the copy module will not work, despite what was written here before (whoops!), since it is not possible to copy a handle). We can get a string with the BLAST results and write it to a file by doing:

```
# save the results for later, in case we want to look at it
save_file = open('my_blast.out', 'w')
blast_results = result_handle.read()
save_file.write(blast_results)
save_file.close()
```

After doing this, the results are in the file my\_blast.out and the variable blast\_results contains the blast results in a string form.

The parse function of the BLAST parser, as described in 3.1.2, takes a file-handle-like object to be parsed. We can get a handle-like object from our string of BLAST results using the python standard library module cStringIO. The following code will give us a handle we can feed directly into the parser:

```
import cStringIO
string_result_handle = cStringIO.StringIO(blast_results)
```

Now that we've got the BLAST results, we are ready to do something with them, so this leads us right into the parsing section.

#### 3.1.2 Parsing the output from the WWW version of BLAST

The WWW version of BLAST is infamous for continually changing the output in a way that will break parsers that deal with it. Because of this, having a centralized parser in libraries such as Biopython is very important, since then you can have multiple people testing and using it and keeping it up to date. This is so much nicer than trying to keep a tool such as this running yourself.

You can get information to parse with the WWW BLAST parser in one of the two ways. The first is to grab the info using the biopython function for dealing with blast – doing this is described in section 3.1.1. The second way is to manually do the BLAST on the NCBI site, and then save the results. In order to have your output in the right format, you need to save the final BLAST page you get (you know, the one with all of the interesting results!) as HTML (i. e. do not save as text!) to a file. The important point is that you do not have to use biopython scripts to fetch the data in order to be able to parse it.

Doing things either of these two ways, you then need to get a handle to the results. In python, a handle is just a nice general way of describing input to any info source so that the info can be retrieved using read() and readline() functions. This is the type of input the BLAST parser (and the other biopython parsers take).

If you followed the code above for interacting with BLAST through a script, then you already have blast\_results, which is great for passing to a parser. If you saved the results in a file, then opening up the file with code like the following will get you what you need:

```
blast_results = open('my_blast_results', 'r')
```

Now that we've got a handle, we are ready to parse the output. The code to parse it is really quite small:

```
from Bio.Blast import NCBIWWW
b_parser = NCBIWWW.BlastParser()
b_record = b_parser.parse(b_results)
```

What this accomplishes is parsing the BLAST output into a Blast Record class. The section below on the Record class describes what is contained in this class, but in general, it has got everything you might ever want to extract from the output. Right now we'll just show an example of how to get some info out of the BLAST report, but if you want something in particular that is not described here, look at the info on the record class in detail, and take a gander into the code or automatically generated documentation – the docstrings have lots of good info about what is stored in each piece of information.

To continue with our example, let's just print out some summary info about all hits in our blast report greater than a particular threshold. The following code does this:

```
E_VALUE_THRESH = 0.04

for alignment in b_record.alignments:
    for hsp in alignment.hsps:
        if hsp.expect < E_VALUE_THRESH:
            print '****Alignment****'
            print 'sequence:', alignment.title
            print 'length:', alignment.length
            print 'e value:', hsp.expect
            print hsp.query[0:75] + '...'
            print hsp.match[0:75] + '...'</pre>
```

This will print out summary reports like the following:

```
****Alignment****
```

Basically, you can do anything you want to with the info in the BLAST report once you have parsed it. This will, of course, depend on what you want to use it for, but hopefully this helps you get started on doing what you need to do!

#### 3.1.3 The BLAST record class

An important consideration for extracting information from a BLAST report is the type of objects that the information is stored in. In Biopython, the parsers return Record objects, either Blast or PSIBlast depending on what you are parsing. These objects are defined in Bio.Blast.Record and are quite complete.

Here are my attempts at UML class diagrams for the Blast and PSIBlast record classes. If you are good at UML and see mistakes/improvements that can be made, please let me know. The Blast class diagram is shown in Figure 3.1.

The PSIBlast record object is similar, but has support for the rounds that are used in the iteration steps of PSIBlast. The class diagram for PSIBlast is shown in Figure 3.2.

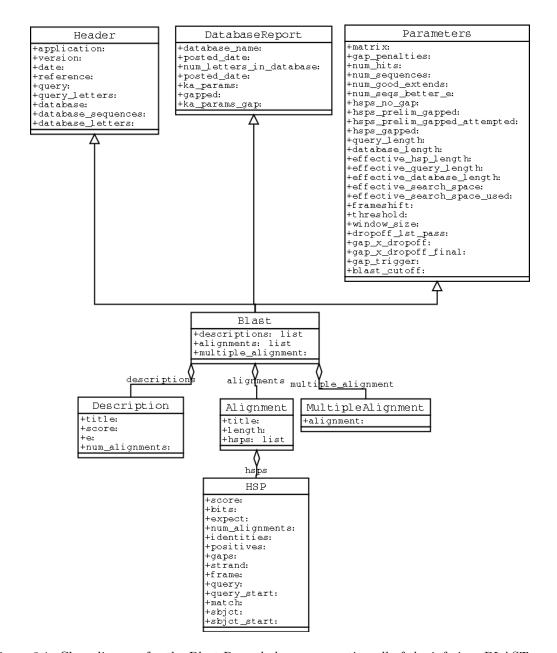

Figure 3.1: Class diagram for the Blast Record class representing all of the info in a BLAST report

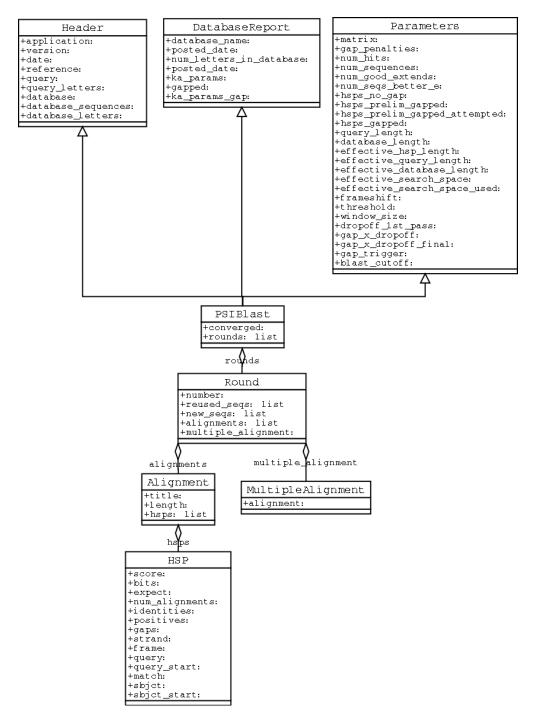

Figure 3.2: Class diagram for the PSIBlast Record class.

# 3.1.4 Running BLAST locally

If you want to make your own database to search for sequences against, then local BLAST is definately the way you want to go. As with online BLAST, biopython provides lots of nice code to make you able to call local BLAST executables from your scripts, and have full access to the many command line options that these executables provide. You can obtain local BLAST precompiled for a number of platforms at ftp://ncbi.nlm.nih.gov/blast/executables/, or can compile it yourself in the NCBI toolbox (ftp://ncbi.nlm.nih.gov/toolbox/).

The code for dealing with local BLAST is found in Bio.Blast.NCBIStandalone, specifically in the functions blastall and blastpgp, which correspond with the BLAST executables that their names imply.

Let's use these functions to run a blastall against a local database and return the results. First, we want to set up the paths to everything that we'll need to do the blast. What we need to know is the path to the database (which should have been prepared using formatdb) to search against, the path to the file we want to search, and the path to the blastall executable.

Now that we've got that all set, we are ready to run the blast and collect the results. We can do this with two lines:

Note that the biopython interfaces to local blast programs returns two values. The first is a handle to the blast output, which is ready to either be saved or passed to a parser. The second is the possible error output generated by the blast command.

The error info can be hard to deal with, because if you try to do a error\_info.read() and there was no error info returned, then the read() call will block and not return, locking your script. In my opinion, the best way to deal with the error is only to print it out if you are not getting blast\_out results to be parsed, but otherwise to leave it alone.

If you are interested in saving your results to a file before parsing them, see the section on WWW blast above for some info on how to use the copy module to do this.

Well, now that you've got output, we should start parsing them, so read on to learn about parsing local BLAST output.

#### 3.1.5 Parsing BLAST output from local BLAST

Since the output generated by local BLAST is different than that generated by the web-based BLAST, we use the parsers located in Bio.Blast.NCBIStandalone to parse and deal with the results.

As with WWW blast (see the info on this above) we need to have a handle object that we can pass to the parser. The handle must implement the readline() method and do this properly. The common ways to get such a handle are to either use the provided blastall or blastpgp functions to run the local blast, or to run a local blast via the commandline, and then do something like the following:

```
blast_out = open('my_file_of_blast_output', 'r')
```

So, as with WWW blast, there is no need to use the biopython convenience functions if you don't want to.

Well, now that we've got a handle (which we'll call blast\_out), we are ready to parse it. This can be done with the following code:

```
from Bio.Blast import NCBIStandalone
b_parser = NCBIStandalone.BlastParser()
b_record = b_parser.parse(blast_out)
```

This will parse the BLAST report into a Blast Record class (either a Blast or a PSIBlast record, depending on what you are parsing) so that you can extract the information from it. In our case, let's just use print out a quick summary of all of the alignments greater than some threshold value.

```
E_VALUE_THRESH = 0.04
for alignment in b_record.alignments:
    for hsp in alignment.hsps:
        if hsp.expect < E_VALUE_THRESH:
            print '****Alignment****'
        print 'sequence:', alignment.title
        print 'length:', alignment.length
        print 'e value:', hsp.expect
        print hsp.query[0:75] + '...'
        print hsp.match[0:75] + '...'</pre>
```

If you also read the section on parsing BLAST from the WWW version, you'll notice that the above code is identical to what is found in that section. Once you parse something into a record class you can deal with it independent of the format of the original BLAST info you were parsing. Pretty snazzy!

Sure, parsing one record is great, but I've got a BLAST file with tons of records – how can I parse them all? Well, fear not, the answer lies in the very next section.

### 3.1.6 Parsing a file full of BLAST runs

Of course, local blast is cool because you can run a whole bunch of sequences against a database and get back a nice report on all of it. So, biopython definately has facilities to make it easy to parse humungous files without memory problems.

We can do this using the blast iterator. To set up an iterator, we first set up a parser, to parse our blast reports in Blast Record objects:

```
from Bio.Blast import NCBIStandalone
```

```
b_parser = NCBIStandalone.BlastParser()
```

Then we will assume we have a handle to a bunch of blast records, which we'll call blast\_out. Getting a handle is described in full detail above in the blast parsing sections.

Now that we've got a parser and a handle, we are ready to set up the iterator with the following command:

```
b_iterator = NCBIStandalone.Iterator(blast_out, b_parser)
```

The second option, the parser, is optional. If we don't supply a parser, then the iterator will just return the raw BLAST reports one at a time.

Now that we've got an iterator, we start retrieving blast records (generated by our parser) using next():

```
b_record = b_iterator.next()
```

Each call to next will return a new record that we can deal with. Now we can iterate through this records and generate our old favorite, a nice little blast report:

```
while 1:
   b_record = b_iterator.next()
    if b_record is None:
        break
   E VALUE THRESH = 0.04
   for alignment in b_record.alignments:
        for hsp in alignment.hsps:
            if hsp.expect < E_VALUE_THRESH:
                print '****Alignment****'
                print 'sequence:', alignment.title
                print 'length:', alignment.length
                print 'e value:', hsp.expect
                if len(hsp.query) > 75:
                    dots = '...'
                else:
                    dots = ''
                print hsp.query[0:75] + dots
                print hsp.match[0:75] + dots
                print hsp.sbjct[0:75] + dots
```

Notice that b\_iterator.next() will return None when it runs out of records to parse, so it is easy to iterate through the entire file with a while loop that checks for the existence of a record.

The iterator allows you to deal with huge blast records without any memory problems, since things are read in one at a time. I have parsed tremendously huge files without any problems using this.

#### 3.1.7 Finding a bad record somewhere in a huge file

One really ugly problem that happens to me is that I'll be parsing a huge blast file for a while, and the parser will bomb out with a SyntaxError. This is a serious problem, since you can't tell if the SyntaxError is due to a parser problem, or a problem with the BLAST. To make it even worse, you have no idea where the parse failed, so you can't just ignore the error, since this could be ignoring an important data point.

We used to have to make a little script to get around this problem, but the Bio.Blast module now includes a BlastErrorParser which really helps make this easier. The BlastErrorParser works very similar to the regular BlastParser, but it adds an extra layer of work by catching SyntaxErrors that are generated by the parser, and attempting to diagnose the errors.

Let's take a look at using this parser – first we define the file we are going to parse and the file to write the problem reports to:

```
import os

b_file = os.path.join(os.getcwd(), 'blast_out', 'big_blast.out')
error_file = os.path.join(os.getcwd(), 'blast_out', 'big_blast.problems')

Now we want to get a BlastErrorParser:

from Bio.Blast import NCBIStandalone
error_handle = open(error_file, 'w')

b_error_parser = NCBIStandalone.BlastErrorParser(error_handle)
```

Notice that the parser take an optional argument of a handle. If a handle is passed, then the parser will write any blast records which generate a SyntaxError to this handle. Otherwise, these records will not be recorded

Now we can use the BlastErrorParser just like a regular blast parser. Specifically, we might want to make an iterator that goes through our blast records one at a time and parses them with the error parser:

```
blast_out = open(b_file)
iterator = NCBIStandalone.Iterator(blast_out, b_error_parser)
```

Just like before, we can read these records one a time with, but now we can catch and deal with errors that are due to problems with Blast (and not with the parser itself):

try:

```
next_record = iterator.next()
except NCBIStandalone.LowQualityBlastError, info:
    print "LowQualityBlastError detected in id %s" % info[1]
```

Right now the BlastErrorParser can generate the following errors:

- SyntaxError This is the same error generated by the regular BlastParser, and is due to the parser not being able to parse a specific file. This is normally either due to a bug in the parser, or some kind of descrepency between the version of BLAST you are using and the versions the parser is able to handle.
- LowQualityBlastError When BLASTing a sequence that is of really bad quality (for example, a short sequence that is basically a stretch of one nucleotide), it seems that Blast ends up masking out the entire sequence and ending up with nothing to parse. In this case it will produce a truncated report that causes the parser to generate a SyntaxError. LowQualityBlastError is reported in these cases. This error returns an info item with the following information:
  - item[0] The error message
  - item[1] The id of the input record that caused the error. This is really useful if you want to record all of the records that are causing problems.

As mentioned, with each error generated, the BlastErrorParser will write the offending record to the specified error\_handle. You can then go ahead and look and these and deal with them as you see fit. Either you will be able to debug the parser with a single blast report, or will find out problems in your blast runs. Either way, it will definately be a useful experience!

Hopefully the BlastErrorParser will make it much easier to debug and deal with large Blast files.

# 3.1.8 Dealing with PSIBlast

We should write some stuff to make it easier to deal directly with PSIBlast from scripts (i. e. output the align file in the proper format from an alignment). I need to look at PSIBlast more and come up with some good ways of going this...

# 3.2 SWISS-PROT

#### 3.2.1 Retrieving a SWISS-PROT record

SwissProt (http://www.expasy.ch/sprot/sprot-top.html) is a handcurated database of protein sequences. Let's look at how we connect with it from a script and parse SwissProt formatted results.

First, we need to retrieve some results to parse. Let's say we are looking at chalcone synthases for Orchids (see section 2.3 for some justification for looking for interesting things about orchids). Chalcone synthase is

involved in flavanoid biosynthesis in plants, and flavanoids make lots of cool things like pigment colors and UV protectants.

If you do a search on SwissProt, you can find three orchid proteins for Chalcone Synthase, id numbers O23729, O23730, O23731. Now, let's write a script which grabs these, and parses out some interesting information.

First, we grab the records, using the get\_sprot\_raw() function of Bio.WWW.Expasy. This function is very nice since you can feed it an id and get back a raw text record (no html to mess with!). As we get the three records we are interested in, we'll just put them together into one big string, which we'll then use for parsing. The following code accomplishes what I just wrote:

```
from Bio.WWW import ExPASy

ids = ['023729', '023730', '023731']

all_results = ''
for id in ids:
    results = ExPASy.get_sprot_raw(id)
    all_results = all_results + results.read()
```

Now that we've got the results, we are ready to parse them into interesting information. As with most parsers, we set up an iterator and parser. The parser we use here parses the SwissProt files into a Record object where the interesting features are attributes:

```
from Bio.SwissProt import SProt
from Bio import File

s_parser = SProt.RecordParser()
s_iterator = SProt.Iterator(File.StringHandle(all_results), s_parser)
```

Note that we convert all\_results, which is a string, into a handle before passing it. The iterator requires a handle to be passed so that it can read in everything one line at a time. The Bio.File module has a nice StringHandle, which conveniently will convert a string into a handle. Very nice! Now we are ready to start extracting information.

To get out the information, we'll go through everything record by record using the iterator. For each record, we'll just print out some summary information:

```
while 1:
    cur_record = s_iterator.next()

if cur_record is None:
        break

print "description:", cur_record.description
for ref in cur_record.references:
        print "authors:", ref.authors
        print "title:", ref.title

print "classification:", cur_record.organism_classification
print

This prints out a summary like the following:

description: CHALCONE SYNTHASE 8 (EC 2.3.1.74) (NARINGENIN-CHALCONE SYNTHASE 8)
authors: Liew C.F., Lim S.H., Loh C.S., Goh C.J.;
```

title: "Molecular cloning and sequence analysis of chalcone synthase cDNAs of

```
Bromheadia finlaysoniana.";
classification: ['Eukaryota', 'Viridiplantae', 'Embryophyta', 'Tracheophyta',
'Spermatophyta', 'Magnoliophyta', 'Liliopsida', 'Asparagales', 'Orchidaceae',
'Bromheadia']
```

It is equally easy to extract any kind of information you'd like from SwissProt records.

### 3.3 PubMed

# 3.3.1 Sending a query to PubMed

If you are in the Medical field or interested in human issues (and many times even if you are not!), PubMed (http://www.ncbi.nlm.nih.gov/PubMed/) is an excellent source of all kinds of goodies. So like other things, we'd like to be able to grab information from it and use it in python scripts.

Querying PubMed using Biopython is extremely painless. To get all of the article ids for articles having to do with orchids, we only need the following three lines of code:

```
from Bio.Medline import PubMed

search_term = 'orchid'
orchid_ids = PubMed.search_for(search_term)

This returns a python list containing all of the orchid ids
['11070358', '11064040', '11028023', '10947239', '10938351', '10936520', '10905611', '10899814', '10856762', '10854740', '10758893', '10716342',
```

With this list of ids we are ready to start retrieving the records, so follow on ahead to the next section.

#### 3.3.2 Retrieving a PubMed record

The previous section described how to get a bunch of article ids. Now that we've got them, we obviously want to get the corresponding Medline records and extract the information from them.

The interface for retrieving records from PubMed should be very intuitive to python programmers – it models a python dictionary. To set up this interface, we need to set up a parser that will parse the results that we retrieve. The following lines of code get everything set up:

```
from Bio.Medline import PubMed
from Bio import Medline

rec_parser = Medline.RecordParser()
medline_dict = PubMed.Dictionary(parser = rec_parser)
```

What we've done is create a dictionary like object medline\_dict. To get an article we access it like medline\_dict[id\_to\_get]. What this does is connect with PubMed, get the article you ask for, parse it into a record object, and return it. Very cool!

Now let's look at how to use this nice dictionary to print out some information about some ids. We just need to loop through our ids (orchid\_ids from the previous section) and print out the information we are interested in:

```
for id in orchid_ids[0:5]:
    cur_record = medline_dict[id]
    print 'title:', string.rstrip(cur_record.title)
    print 'authors:', cur_record.authors
    print 'source:', string.strip(cur_record.source)
    print
```

The output for this looks like:

```
title: Sex pheromone mimicry in the early spider orchid (ophrys sphegodes): patterns of hydrocarbons as the key mechanism for pollination by sexual deception [In Process Citation] authors: ['Schiestl FP', 'Ayasse M', 'Paulus HF', 'Lofstedt C', 'Hansson BS', 'Ibarra F', 'Francke W'] source: J Comp Physiol [A] 2000 Jun; 186(6): 567-74
```

Especially interesting to note is the list of authors, which is returned as a standard python list. This makes it easy to manipulate and search using standard python tools. For instance, we could loop through a whole bunch of entries searching for a particular author with code like the following:

The PubMed and Medline interfaces are very mature and nice to work with – hopefully this section gave you an idea of the power of the interfaces and how they can be used.

#### 3.4 GenBank

The GenBank record format is a very popular method of holding information about sequences, sequence features, and other associated sequence information. The format is a good way to get information from the NCBI databases at http://www.ncbi.nlm.nih.gov/.

#### 3.4.1 Retrieving GenBank entries from NCBI

One very nice feature of the GenBank libraries is the ability to automate retrieval of entries from GenBank. This is very convenient for creating scripts that automate a lot of your daily work. In this example we'll show how to query the NCBI databases, and to retrieve the records from the query.

First, we want to make a query and find out the ids of the records to retrieve. Here we'll do a quick search for *Opuntia*, my favorite organism (since I work on it). We can do quick search and get back the GIs (GenBank identifiers) for all of the corresponding records:

```
from Bio import GenBank
gi_list = GenBank.search_for("Opuntia AND rpl16")
    gi_list will be a list of all of the GenBank identifiers that match our query:
['6273291', '6273290', '6273289', '6273287', '6273286', '6273285', '6273284']
```

Now that we've got the GIs, we can use these to access the NCBI database through a dictionary interface. For instance, to retrieve the information for the first GI, we'll first have to create a dictionary that accesses NCBI:

```
ncbi_dict = GenBank.NCBIDictionary()
```

Now that we've got this, we do the retrieval:

```
gb_record = ncbi_dict[gi_list[0]]
```

In this case, gb\_record will be GenBank formatted record:

```
LOCUS AF191665 902 bp DNA PLN 07-NOV-1999
DEFINITION Opuntia marenae rpl16 gene; chloroplast gene for chloroplast product, partial intron sequence.

ACCESSION AF191665
VERSION AF191665.1 GI:6273291
```

In this case, we are just getting the raw records. We can also pass these records directly into a parser and return the parsed record. For instance, if we wanted to get back SeqRecord objects with the GenBank file parsed into SeqFeature objects we would need to create the dictionary with the GenBank FeatureParser:

```
record_parser = GenBank.FeatureParser()
ncbi_dict = GenBank.NCBIDictionary(parser = record_parser)
```

Now retrieving a record will give you a SeqRecord object instead of the raw record:

```
>>> gb_seqrecord = ncbi_dict[gi_list[0]]
>>> print gb_seqrecord
<Bio.SeqRecord.SeqRecord instance at 0x102f9404>
```

For more information of formats you can parse GenBank records into, please see section 3.4.2.

Using these automated query retrieval functionality is a big plus over doing things by hand. Additionally, the retrieval has nice built in features like a time-delay, which will prevent NCBI from getting mad at you and blocking your access.

### 3.4.2 Parsing GenBank records

While GenBank files are nice and have lots of information, at the same time you probably only want to extract a small amount of that information at a time. The key to doing this is parsing out the information. Biopython provides GenBank parsers which help you accomplish this task. Right now the GenBank module provides the following parsers:

- 1. RecordParser This parses the raw record into a GenBank specific Record object. This object models the information in a raw record very closely, so this is good to use if you are just interested in GenBank records themselves.
- 2. FeatureParser This parses the raw record in a SeqRecord object with all of the feature table information represented in SeqFeatures (see section 3.7 for more info on these objects). This is best to use if you are interested in getting things in a more standard format.

Either way you chose to go, the most common usage of these will be creating an iterator and parsing through a file on GenBank records. Doing this is very similar to how things are done in other formats, as the following code demonstrates:

```
from Bio import GenBank

gb_file = "my_file.gb"
gb_handle = open(gb_file, 'r')

feature_parser = GenBank.FeatureParser()

gb_iterator = GenBank.Iterator(gb_handle, feature_parser)
```

```
while 1:
    cur_record = gb_iterator.next()

if cur_record is None:
        break

# now do something with the record
print cur_record.seq
```

This just iterates over a GenBank file, parsing it into SeqRecord and SeqFeature objects, and prints out the Seq objects representing the sequences in the record.

As with other formats, you have lots of tools for dealing with GenBank records. This should make it possible to do whatever you need to with GenBank.

## 3.4.3 Making your very own GenBank database

One very cool thing that you can do is set up your own personal GenBank database and access it like a dictionary (this can be extra cool because you can also allow access to these local databases over a network using BioCorba – see the BioCorba documentation for more information).

Making a local database first involves creating an index file, which will allow quick access to any record in the file. To do this, we use the index file function:

```
>>> from Bio import GenBank
>>> dict_file = 'cor6_6.gb'
>>> index_file = 'cor6_6.idx'
>>> GenBank.index_file(dict_file, index_file)
```

This will create the file my\_index\_file.idx. Now, we can use this index to create a dictionary object that allows individual access to every record. Like the Iterator and NCBIDictionary interfaces, we can either get back raw records, or we can pass the dictionary a parser that will parse the records before returning them. In this case, we pass a FeatureParser so that when we get a record, then we retrieve a SeqRecord object.

Setting up the dictionary is as easy as one line:

```
>>> gb_dict = GenBank.Dictionary(index_file, GenBank.FeatureParser())
   Now we can deal with this like a dictionary. For instance:
>>> len(gb_dict)
7
>>> gb_dict.keys()
['L31939', 'AJ237582', 'X62281', 'AF297471', 'M81224', 'X55053']
   Finally, we retrieve objects using subscripting:
>>> gb_dict['AJ237582']
<Bio.SeqRecord.SeqRecord instance at 0x102fdd8c>
```

# 3.5 Dealing with alignments

It is often very useful to be able to align particular sequences. I do this quite often to get a quick and dirty idea of relationships between sequences. Consequently, it is very nice to be able to quickly write up a python script that does an alignment and gives you back objects that are easy to work with. The alignment related code in Biopython is meant to allow python-level access to alignment programs so that you can run alignments quickly from within scripts.

#### 3.5.1 Clustalw

Clustalx (http://www-igbmc.u-strasbg.fr/BioInfo/ClustalX/Top.html) is a very nice program for doing multiple alignments. Biopython offers access to alignments in clustal format (these normally have a \*.aln extension) that are produced by Clustalx. It also offers access to clustalw, which the is command line version of clustalx.

The first step in interacting with clustalw is to set up a command line you want to pass to the program. Clustalw has a ton of command line options, and if you set a lot of parameters, you can end up typing in a huge ol' command line quite a bit. This command line class models the command line by making all of the options be attributes of the class that can be set. A few convenience functions also exist to set certain parameters, so that some error checking on the parameters can be done.

To create a command line object to do a clustaly multiple alignment we do the following:

```
import os
from Align.Clustalw import MultipleAlignCL

cline = MultipleAlignCL(os.path.join(os.curdir, 'opuntia.fasta'))
cline.set_output('test.aln')
```

First we import the MultipleAlignCL object, which models running a multiple alignment from clustalw. We then initialize the command line, with a single argument of the fasta file that we are going to be using for the alignment. The initialization function also takes an optional second argument which specifies the location of the clustalw executable. By default, the commandline will just be invoked with 'clustalw,' assuming that you've got it somewhere on your PATH.

The second argument sets the output to go to the file test.aln. The MultipleAlignCL object also has numerous other parameters to specify things like output format, gap costs, etc.

We can look at the command line we have generated by invoking the \_\_str\_\_ member attribute of the MultipleAlignCL class. This is done by calling str(cline) or simple by printing out the command line with print cline. In this case, doing this would give the following output:

```
clustalw ./opuntia.fasta -OUTFILE=test.aln
```

Now that we've set up a simple command line, we now want to run the commandline and collect the results so we can deal with them. This can be done using the do\_alignment function of Clustalw as follows:

```
from Bio import Clustalw
alignment = Clustalw.do_alignment(cline)
```

What happens when you run this if that Biopython executes your command line and runs clustalw with the given parameters. It then grabs the output, and if it is in a format that Biopython can parse (currently only clustal format), then it will parse the results and return them as an alignment object of the appropriate type. So in this case since we are getting results in the default clustal format, the returned alignment object will be a ClustalAlignment type.

Once we've got this alignment, we can do some interesting things with it such as get seq\_record objects for all of the sequences involved in the alignment:

```
all_records = alignment.get_all_seqs()
print 'description:', all_records[0].description
print 'sequence:', all_records[0].seq

This prints out the description and sequence object for the first sequence in the alignment:
```

You can also calculate the maximum length of the alignment with:

```
length = alignment.get_alignment_length()
```

Finally, to write out the alignment object in the original format, we just need to access the \_\_str\_\_function. So doing a print alignment gives:

```
CLUSTAL X (1.81) multiple sequence alignment
```

This makes it easy to write your alignment back into a file with all of the original info intact.

If you want to do more interesting things with an alignment, the best thing to do is to pass the alignment to an alignment information generating object, such as the SummaryInfo object, described in section 3.5.2.

#### 3.5.2 Calculating summary information

Once you have an alignment, you are very likely going to want to find out information about it. Instead of trying to have all of the functions that can generate information about an alignment in the alignment object itself, we've tried to separate out the functionality into separate classes, which act on the alignment.

Getting ready to calculate summary information about an object is quick to do. Let's say we've got an alignment object called alignment. All we need to do to get an object that will calculate summary information is:

```
from Bio.Align import AlignInfo
summary_align = AlignInfo.SummaryInfo(alignment)
```

The summary\_align object is very useful, and will do the following neat things for you:

- 1. Calculate a quick consensus sequence see section 3.5.3
- 2. Get a position specific score matrix for the alignment see section 3.5.4
- 3. Calculate the information content for the alignment see section 3.5.5
- 4. Generate information on substitutions in the alignment section 3.6 details using this to generate a substitution matrix.

#### 3.5.3 Calculating a quick consensus sequence

The SummaryInfo object, described in section 3.5.2, provides functionality to calculate a quick consensus of an alignment. Assuming we've got a SummaryInfo object called summary\_align we can calculate a consensus by doing:

```
consensus = summary_align.dumb_consensus()
```

As the name suggests, this is a really simple consensus calculator, and will just add up all of the residues at each point in the consensus, and if the most common value is higher than some threshold value (the default is .3) will add the common residue to the consensus. If it doesn't reach the threshold, it adds an ambiguity character to the consensus. The returned consensus object is Seq object whose alphabet is inferred from the alphabets of the sequences making up the consensus. So doing a print consensus would give:

You can adjust how dumb\_consensus works by passing optional parameters:

the threshold This is the threshold specifying how common a particular residue has to be at a position before it is added. The default is .7.

the ambiguous character This is the ambiguity character to use. The default is 'N'.

the consensus alphabet This is the alphabet to use for the consensus sequence. If an alphabet is not specified than we will try to guess the alphabet based on the alphabets of the sequences in the alignment.

#### 3.5.4 Position Specific Score Matrices

Position specific score matrices (PSSMs) summarize the alignment information in a different way than a consensus, and may be useful for different tasks. Basically, a PSSM is a count matrix. For each column in the alignment, the number of each alphabet letters is counted and totaled. The totals are displayed relative to some representative sequence along the left axis. This sequence may be the consesus sequence, but can also be any sequence in the alignment. For instance for the alignment:

```
GTATC
AT--C
CTGTC
```

the PSSM for this alignment is:

```
G A T C G 1 1 0 1 T 0 0 3 0 A 1 1 0 0 0 T 0 0 0 3 0 C 0 0 0 3
```

Let's assume we've got an alignment object called c\_align. To get a PSSM with the consensus sequence along the side we first get a summary object and calculate the consensus sequence:

```
summary_align = AlignInfo.SummaryInfo(c_align)
consensus = summary_align.dumb_consensus()
```

Now, we want to make the PSSM, but ignore any N ambiguity residues when calculating this:

Two notes should be made about this:

- 1. To maintain strictness with the alphabets, you can only include characters along the top of the PSSM that are in the alphabet of the alignment object. Gaps are not included along the top axis of the PSSM.
- 2. The sequence passed to be displayed along the left side of the axis does not need to be the consensus. For instance, if you wanted to display the second sequence in the alignment along this axis, you would need to do:

The command above returns a PSSM object. To print out the PSSM as we showed above, we simply need to do a print my\_pssm, which gives:

```
A C G T
T 0.0 0.0 0.0 7.0
A 7.0 0.0 0.0 7.0
A 7.0 0.0 0.0 0.0
C 0.0 7.0 0.0 0.0
C 0.0 7.0 0.0 0.0
T 0.0 0.0 0.0 7.0
T 0.0 0.0 0.0 7.0
T 1.0 0.0 0.0 6.0
```

You can access any element of the PSSM by subscripting like your\_pssm[sequence\_number] [residue\_count\_name]. For instance, to get the counts for the 'A' residue in the second element of the above PSSM you would do:

```
>>> print my_pssm[1]['A']
7.0
```

The structure of the PSSM class hopefully makes it easy both to access elements and to pretty print the matrix.

#### 3.5.5 Information Content

A potentially useful measure of evolutionary conservation is the information coontent of a sequence.

A useful introduction to information theory targetted towards molecular biologists can be found at <a href="http://www.lecb.ncifcrf.gov/~toms/paper/primer/">http://www.lecb.ncifcrf.gov/~toms/paper/primer/</a>. For our purposes, we will be looking at the information content of a consessus sequence, or a portion of a consensus sequence. We calculate information content at a particular column in a multiple sequence alignment using the following formula:

$$IC_j = \sum_{i=1}^{N_a} P_{ij} * log(\frac{P_{ij}}{Q_i})$$

where:

- $IC_i$  The information content for the jth column in an alignment.
- $N_a$  The number of letters in the alphabet.
- $P_{ij}$  The frequency of a particular letter in the column (i. e. if G occurred 3 out of 6 times in an alignment column, this would be 0.5)
- $Q_i$  The expected frequency of a letter. This is an optional argument, usage of which is left at the user's discretion. By default, it is automatically assigned to 0.05 for a protein alphabet, and 0.25 for a nucleic acid alphabet. This is for geting the information content without any assumption of prior distribtions. When assuming priors, or when using a non-standard alphabet, user should supply the values for  $Q_i$ .

Well, now that we have an idea what information content is being calculated in Biopython, let's look at how to get it for a particular region of the alignment.

First, we need to use our alignment to get a alignment summary object, which we'll assume is called summary\_align (see section 3.5.2) for instructions on how to get this. Once we've got this object, calculating the information content for a region is as easy as:

Wow, that was much easier then the formula above made it look! The variable info\_content now contains a float value specifying the information content over the specified region (from 5 to 30 of the alignment). We specifically ignore the ambiguity residue 'N' when calculating the information content, since this value is not included in our alphabet (so we shouldn't be interested in looking at it!).

As mentioned above, we can also calculate relative information content by supplying the expected frequencies:

```
expect_freq = {
   'A' : .3,
   'G' : .2,
   'T' : .3,
   'C' : .2}
```

The expected should not be passed as a raw dictionary, but instead by passed as a SubsMat.FreqTable object (see section 4.4.2 for more information about FreqTables). The FreqTable object provides a standard for associating the dictionary with an Alphabet, similar to how the Biopython Seq class works.

To create a FreqTable object, from the frequency dictionary you just need to do:

Now that we've got that, calculating the relative information content for our region of the alignment is as simple as:

Now, info\_content will contain the relative information content over the region in relation to the expected frequencies.

The value return is calculated using base 2 as the logarithm base in the formula above. You can modify this by passing the parameter log\_base as the base you want:

Well, now you are ready to calculate information content. If you want to try applying this to some real life problems, it would probably be best to dig into the literature on information content to get an idea of how it is used. Hopefully your digging won't reveal any mistakes made in coding this function!

#### 3.5.6 Translating between Alignment formats

One thing that you always end up having to do is convert between different formats. Biopython does this using a FormatConverter class for alignment objects. First, let's say we have just parsed an alignment from clustal format into a ClustalAlignment object:

```
import os
from Bio import Clustalw
alignment = Clustalw.parse_file(os.path.join(os.curdir, 'test.aln'))
```

Now, let's convert this alignment into FASTA format. First, we create a converter object:

```
from Bio.Align.FormatConvert import FormatConverter
```

```
converter = FormatConverter(alignment)
```

We pass the converter the alignment that we want to convert. Now, to get this in FASTA alignment format, we simply do the following:

```
fasta_align = converter.to_fasta()
```

Looking at the newly created fasta\_align object using print fasta\_align gives:

The conversion process will, of course, lose information specific to a particular alignment format. However, most of the basic information about the alignment will be retained.

As more formats are added the converter will be beefed up to read and write all of these different formats.

#### 3.6 Substitution Matrices

Substitution matrices are an extremely important part of everyday bioinformatics work. They provide the scoring terms for classifying how likely two different residues are to substitute for each other. This is essential in doing sequence comparisons. The book "Biological Sequence Analysis" by Durbin et al. provides a really nice introduction to Substitution Matrices and their uses. Some famous substitution matrices are the PAM and BLOSUM series of matrices.

Biopython provides a ton of common substitution matrices, and also provides functionality for creating your own substitution matrices.

#### 3.6.1 Using common substitution matrices

#### 3.6.2 Creating your own substitution matrix from an alignment

A very cool thing that you can do easily with the substitution matrix classes is to create your own substitution matrix from an alignment. In practice, this is normally done with protein alignments. In this example, we'll first get a biopython alignment object and then get a summary object to calculate info about the alignment:

```
from Bio import Clustalw
from Bio.Alphabet import IUPAC
from Bio.Align import AlignInfo

# get an alignment object from a Clustalw alignment output
c_align = Clustalw.parse_file('protein.aln', IUPAC.protein)
summary_align = AlignInfo.SummaryInfo(c_align)
```

Sections 3.5.1 and 3.5.2 contain more information on doing this.

Now that we've got our summary\_align object, we want to use it to find out the number of times different residues substitute for each other. To make the example more readable, we'll focus on only amino acids with polar charged side chains. Luckily, this can be done easily when generating a replacement dictionary, by passing in all of the characters that should be ignored. Thus we'll create a dictionary of replacements for only charged polar amino acids using:

This information about amino acid replacements is represented as a python dictionary which will look something like:

```
{('R', 'R'): 2079.0, ('R', 'H'): 17.0, ('R', 'K'): 103.0, ('R', 'E'): 2.0, ('R', 'D'): 2.0, ('H', 'R'): 0, ('D', 'H'): 15.0, ('K', 'K'): 3218.0, ('K', 'H'): 24.0, ('H', 'K'): 8.0, ('E', 'H'): 15.0, ('H', 'H'): 1235.0, ('H', 'E'): 18.0, ('H', 'D'): 0, ('K', 'D'): 0, ('K', 'E'): 9.0, ('D', 'R'): 48.0, ('E', 'R'): 2.0, ('D', 'K'): 1.0, ('E', 'K'): 45.0, ('K', 'R'): 130.0, ('E', 'D'): 241.0, ('E', 'E'): 3305.0, ('D', 'E'): 270.0, ('D', 'D'): 2360.0}
```

This information gives us our accepted number of replacements, or how often we expect different things to substitute for each other. It turns out, amazingly enough, that this is all of the information we need to go ahead and create a substitution matrix. First, we use the replacement dictionary information to create an Accepted Replacement Matrix (ARM):

```
from Bio import SubsMat
my_arm = SubsMat.SeqMat(replace_info)
```

With this accepted replacement matrix, we can go right ahead and create our log odds matrix (i. e. a standard type Substitution Matrix):

```
my_lom = SubsMat.make_log_odds_matrix(my_arm)
```

The log odds matrix you create is customizable with the following optional arguments:

- exp\_freq\_table You can pass a table of expected frequencies for each alphabet. If supplied, this will be used instead of the passed accepted replacement matrix when calculate expected replacements.
- logbase The base of the logarithm taken to create the log odd matrix. Defaults to base 10.
- factor The factor to multiply each matrix entry by. This defaults to 10, which normally makes the matrix numbers easy to work with.
- round\_digit The digit to round to in the matrix. This defaults to 0 (i. e. no digits).

Once you've got your log odds matrix, you can display it prettily using the function print\_mat. Doing this on our created matrix gives:

```
>>> my_lom.print_mat()
D 6
E -5 5
H -15 -13 10
K -31 -15 -13 6
R -13 -25 -14 -7 7
D E H K R
```

Very nice. Now we've got our very own substitution matrix to play with!

## 3.7 More Advanced Sequence Classes – Sequence IDs and Features

You read all about the basic Biopython sequence class in section 2.2, which described how to do many useful things with just the sequence. However, many times sequences have important additional properties associated with them. This section described how Biopython handles these higher level descriptions of a sequence.

#### 3.7.1 Sequence ids and Descriptions – dealing with SeqRecords

Immediately above the Sequence class is the SeqRecord class, defined in the Bio.SeqRecord module. This class allows higher level features such as ids and features to be associated with the sequence. The class itself is very simple, and offers the following information as attributes:

```
seq - The sequence itself - A Bio.Seq object
```

- id The primary id used to identify the sequence. In most cases this is something like an accession number.
- name A "common" name/id for the sequence. In some cases this will be the same as the accession number, but it could also be a clone name. I think of this as being analogous to the LOCUS id in a GenBank record.
- **description** A human readible description or expressive name for the sequence. This is similar to what follows the id information in a FASTA formatted entry.
- **annotations** A dictionary of additional information about the sequence. The keys are the name of the information, and the information is contained in the value. This allows the addition of more "unstructed" information to the sequence.
- **features** A list of SeqFeature objects with more structured information about the features on a sequence. The structure of SeqFeatures is described below in section 3.7.2.

Using a SeqRecord class is not very complicated, since all of the information is stored as attributes of the class. Initializing the class just involves passing a Seq object to the SeqRecord:

```
>>> from Bio.Seq import Seq
>>> simple_seq = Seq("GATC")
>>> from Bio.SeqRecord import SeqRecord
>>> simple_seq_r = SeqRecord(simple_seq)
```

Additionally, you can also pass the id, name and description to the initialization function, but if not they will be set as strings indicating they are unknown, and can be modified subsequently:

```
>>> simple_seq_r.id
'<unknown id>'
>>> simple_seq_r.id = 'AC12345'
>>> simple_seq_r.description = 'My little made up sequence I wish I could
write a paper about and submit to GenBank'
>>> print simple_seq_r.description
My little made up sequence I wish I could write a paper about and submit
to GenBank
>>> simple_seq_r.seq
Seq('GATC', Alphabet())
```

Adding annotations is almost as easy, and just involves dealing directly with the annotation dictionary:

```
>>> simple_seq_r.annotations['evidence'] = 'None. I just made it up.'
>>> print simple_seq_r.annotations
{'evidence': 'None. I just made it up.'}
```

That's just about all there is to it! Next, you may want to learn about SeqFeatures, which offer an additional structured way to represent information about a sequence.

#### 3.7.2 Features and Annotations – SeqFeatures

Sequence features are an essential part of describing a sequence. Once you get beyond the sequence itself, you need some way to organize and easily get at the more "abstract" information that is known about the sequence. While it is probably impossible to develop a general sequence feature class that will cover everything, the Biopython SeqFeature class attempts to encapsulate as much of the information about the sequence as possible. The design is heavily based on the GenBank/EMBL feature tables, so if you understand how they look, you'll probably have an easier time grasping the structure of the Biopython classes.

#### 3.7.2.1 SeqFeatures themselves

The first level of dealing with Sequence features is the SeqFeature class itself. This class has a number of attributes, so first we'll list them and there general features, and then work through an example to show how this applies to a real life example, a GenBank feature table. The attributes of a SeqFeature are:

- **location** The location of the SeqFeature on the sequence that you are dealing with. The locations endpoints may be fuzzy section 3.7.2.2 has a lot more description on how to deal with descriptions.
- **type** This is a textual description of the type of feature (for instance, this will be something like 'CDS' or 'gene').
- ref A reference to a different sequence. Some times features may be "on" a particular sequence, but may need to refer to a different sequence, and this provides the reference (normally an accession number).
   A good example of this is a genomic sequence that has most of a coding sequence, but one of the exons is on a different accession. In this case, the feature would need to refer to this different accession for this missing exon.
- ref\_db This works along with ref to provide a cross sequence reference. If there is a reference, ref\_db will be set as None if the reference is in the same database, and will be set to the name of the database otherwise.
- strand The strand on the sequence that the feature is located on. This may either be '1' for the top strand, '-1' for the bottom strand, or '0' for both strands (or if it doesn't matter). Keep in mind that this only really makes sense for double stranded DNA, and not for proteins or RNA.
- qualifiers This is a python dictionary of additional information about the feature. The key is some kind of terse one-word description of what the information contained in the value is about, and the value is the actual information. For example, a common key for a qualifier might be "evidence" and the value might be "computational (non-experimental)." This is just a way to let the person who is looking at the feature know that it has not be experimentally (i. e. in a wet lab) confirmed.
- sub\_features A very important feature of a feature is that it can have additional sub\_features underneath it. This allows nesting of features, and helps us to deal with things such as the GenBank/EMBL feature lines in a (we hope) intuitive way.

To show an example of SeqFeatures in action, let's take a look at the following feature from a GenBank feature table:

To look at the easiest attributes of the SeqFeature first, if you got a SeqFeature object for this it would have it type of 'mRNA', a strand of -1 (due to the 'complement'), and would have None for the ref and ref\_db since there are no references to external databases. The qualifiers for this SeqFeature would be a python dictionarary that looked like {'gene': 'F28B23.12'}.

Now lets, look at the more tricky part, how the 'join' in the location line is handled. First, the location for the top level SeqFeature (the one we are dealing with right now) is set as going from '<49223' to '>50208'

(see section 3.7.2.2 for the nitty gritty on how fuzzy locations like this are handled). So the location of the top level object is the entire span of the feature. So, how do you get at the information in the 'join?' Well, that's where the sub\_features go in.

The sub\_features attribute will have a list with two SeqFeature objects in it, and these contain the information in the join. Let's look at top\_level\_feature.sub\_features[0]; the first sub\_feature). This object is a SeqFeature object with a type of 'mRNA\_join,' a strand of -1 (inherited from the parent SeqFeature) and a location going from '<49223' to '49300'.

So, the sub\_features allow you to get at the internal information if you want it (i. e. if you were trying to get only the exons out of a genomic sequence), or just to deal with the broad picture (i. e. you just want to know that the coding sequence for a gene lies in a region). Hopefully this structuring makes it easy and intuitive to get at the sometimes complex information that can be contained in a SeqFeature.

#### 3.7.2.2 Locations

In the section on SeqFeatures above, we skipped over one of the more difficult parts of Features, dealing with the locations. The reason this can be difficult is because of fuzziness of the positions in locations. Before we get into all of this, let's just define the vocabulary we'll use to talk about this. Basically there are two terms we'll use:

**position** – This refers to a single position on a sequence, which may be fuzzy or not. For instance, 5, 20, <100 and 3<sup>5</sup> are all positions.

**location** – A location is two positions that defines a region of a sequence. For instance 5..20 (i. e. 5 to 20) is a location.

I just mention this because sometimes I get confused between the two.

The complication in dealing with locations comes in the positions themselves. In biology many times things aren't entirely certain (as much as us wet lab biologists try to make them certain!). For instance, you might do a dinucleotide priming experiment and discover that the start of mRNA transcript starts at one of two sites. This is very useful information, but the complication comes in how to represent this as a position. To help us deal with this, we have the concept of fuzzy positions. Basically there are five types of fuzzy positions, so we have five classes do deal with them:

- **ExactPosition** As its name suggests, this class represents a position which is specified as exact along the sequence. This is represented as just a number, and you can get the position by looking at the **position** attribute of the object.
- BeforePosition This class represents a fuzzy position that occurs prior to some specified site. In Gen-Bank/EMBL notation, this is represented as something like '<13', signifying that the real position is located somewhere less then 13. To get the specified upper boundary, look at the position attribute of the object.
- AfterPosition Contrary to BeforePosition, this class represents a position that occurs after some specified site. This is represented in GenBank as '>13', and like BeforePosition, you get the boundary number by looking at the position attribute of the object.
- WithinPosition This class models a position which occurs somewhere between two specified nucleotides. In GenBank/EMBL notation, this would be represented as '(1.5)', to represent that the position is somewhere within the range 1 to 5. To get the information in this class you have to look at two attributes. The position attribute specifies the lower boundary of the range we are looking at, so in our example case this would be one. The extension attribute specifies the range to the higher boundary, so in this case it would be 4. So object.position is the lower boundary and object.position + object.extension is the upper boundary.
- **BetweenPosition** This class deals with a position that occurs between two coordinates. For instance, you might have a protein binding site that occurs between two nucleotides on a sequence. This is

represented as '2^3', which indicates that the real position happens between position 2 and 3. Getting this information from the object is very similar to WithinPosition, the position attribute specifies the lower boundary (2, in this case) and the extension indicates the range to the higher boundary (1 in this case).

Now that we've got all of the types of fuzzy positions we can have taken care of, we are ready to actually specify a location on a sequence. This is handled by the FeatureLocation class. An object of this type basically just holds the potentially fuzzy start and end positions of a feature. You can create a FeatureLocation object by creating the positions and passing them in:

```
>>> from Bio import SeqFeature
>>> start_pos = SeqFeature.AfterPosition(5)
>>> end_pos = SeqFeature.BetweenPosition(8, 9)
>>> my_location = SeqFeature.FeatureLocation(start_pos, end_pos)
```

If you print out a FeatureLocation object, you can get a nice representation of the information:

```
>>> print my_location
(>5..(8^9))
```

We can access the fuzzy start and end positions using the start and end attributes of the location:

```
>>> my_location.start
<Bio.SeqFeature.AfterPosition instance at 0x101d7164>
>>> print my_location.start
>5
>>> print my_location.end
(8^9)
```

If you don't want to deal with fuzzy positions and just want numbers, you just need to ask for the nofuzzy\_start and nofuzzy\_end attributes of the location:

```
>>> my_location.nofuzzy_start
5
>>> my_location.nofuzzy_end
8
```

Notice that this just gives you back the position attributes of the fuzzy locations.

Similary, to make it easy to create a position without worrying about fuzzy positions, you can just pass in numbers to the FeaturePosition constructors, and you'll get back out ExactPosition objects:

```
>>> exact_location = SeqFeature.FeatureLocation(5, 8)
>>> print exact_location
(5..8)
>>> exact_location.start
<Bio.SeqFeature.ExactPosition instance at 0x101dcab4>
```

That is all of the nitty gritty about dealing with fuzzy positions in Biopython. It has been designed so that dealing with fuzziness is not that much more complicated than dealing with exact positions, and hopefully you find that true!

#### 3.7.2.3 References

Another common annotation related to a sequence is a reference to a journal or other published work dealing with the sequence. We have a fairly simple way of representing a Reference in Biopython – we have a Bio.SeqFeature.Reference class that stores the relevant information about a reference as attributes of an object.

The attributes include things that you would expect to see in a reference like journal, title and authors. Additionally, it also can hold the medline\_id and pubmed\_id and a comment about the reference. These are all accessed simply as attributes of the object.

A reference also has a location object so that it can specify a particular location on the sequence that the reference refers to. For instance, you might have a journal that is dealing with a particular gene located on a BAC, and want to specify that it only refers to this position exactly. The location is a potentially fuzzy location, as described in section 3.7.2.2.

That's all there is too it. References are meant to be easy to deal with, and hopefully general enough to cover lots of usage cases.

#### 3.8 Classification

#### 3.9 BioCorba

Biocorba does some cool stuff with CORBA. Basically, it allows you to easily interact with code written in other languages, including Perl and Java. This is all done through an interface which is very similar to the standard biopython interface. Much work has been done to make it easy to use knowing only very little about CORBA. You should check out the biocorba specific documentation, which describes in detail how to use it.

#### 3.10 Miscellaneous

#### 3.10.1 Translating a DNA sequence to Protein

## Chapter 4

### Advanced

#### 4.1 Sequence Class

#### 4.2 Regression Testing Framework

Biopython has a regression testing framework written Andrew Dalke and ported to PyUnit by Brad Chapman which helps us make sure the code is as bug-free as possible before going out.

#### 4.2.1 Writing a Regression Test

Every module that goes into Biopython should have a test (and should also have documentation!). Let's say you've written a new module called Biospam – here is what you should do to make a regression test:

- 1. Write a script called test\_Biospam.py
  - This script should live in the Tests directory
  - The script should test all of the important functionality of the module (the more you test the better your test is, of course!).
- 2. If the script requires files to do the testing, these should go in the directory Tests/Biospam.
- 3. Write out the test output and verify the output to be correct. There are two ways to do this:
  - (a) The long way:
    - Run the script and write its output to a file. On UNIX machines, you would do something like: python test\_Biospam.py > test\_Biospam which would write the output to the file test\_Biospam.
    - Manually look at the file test\_Biospam to make sure the output is correct. When you are sure it is all right and there are no bugs, you need to quickly edit the test\_Biospam file so that the first line is: 'test\_Biospam' (no quotes).
    - copy the test\_Biospam file to the directory Tests/output
  - (b) The quick way:
    - Run python run\_tests.py -g test\_Biospam.py. The regression testing framework is nifty enough that it'll put the output in the right place in just the way it likes it.
    - Go to the output (which should be in Tests/output/test\_Biospam) and double check the output to make sure it is all correct.
- 4. Now change to the Tests directory and run the regression tests with python run\_tests.py. This will run all of the tests, and you should see your test run (and pass!).
- 5. That's it! Now you've got a nice test for your module. Congratulations!

#### 4.3 Parser Design

#### 4.3.1 Design Overview

Parsers are built around an event-oriented design that includes Scanner and Consumer objects.

Scanners take input from a data source and analyze it line by line, sending off an event whenever it recognizes some information in the data. For example, if the data includes information about an organism name, the scanner may generate an organism\_name event whenever it encounters a line containing the name.

Consumers are objects that receive the events generated by Scanners. Following the previous example, the consumer receives the organism\_name event, and the processes it in whatever manner necessary in the current application.

#### **4.3.2** Events

There are two types of events: info events that tag the location of information within a data stream, and section events that mark sections within a stream. Info events are associated with specific lines within the data, while section events are not.

Section event names must be in the format start\_EVENTNAME and end\_EVENTNAME where EVENTNAME is the name of the event.

For example, a FASTA-formatted sequence scanner may generate the following events:

EVENT NAME ORIGINAL INPUT begin\_sequence >gi|132871|sp|P19947|RL30\_BACSU 50S RIBOSOMAL PROTEIN L30 (BL27 title MAKLEITLKRSVIGRPEDQRVTVRTLGLKKTNQTVVHEDNAAIRGMINKVSHLVSVKEQ sequence end\_sequence begin\_sequence title >gi|132679|sp|P19946|RL15\_BACSU 50S RIBOSOMAL PROTEIN L15 MKLHELKPSEGSRKTRNRVGRGIGSGNGKTAGKGHKGQNARSGGGVRPGFEGGQMPLFQRLPK sequence RKEYAVVNLDKLNGFAEGTEVTPELLLETGVISKLNAGVKILGNGKLEKKLTVKANKFSASAK sequence sequence GTAEVI end\_sequence [...]

(I cut the lines shorter so they'd look nicer in my editor).

The FASTA scanner generated the following events: title, sequence, begin\_sequence, and end\_sequence. Note that the begin\_sequence and end\_sequence events are not associated with any line in the original input. They are used to delineate separate sequences within the file.

The events a scanner can send must be specifically defined for each data format.

#### 4.3.3 'noevent' EVENT

A data file can contain lines that have no meaningful information, such as blank lines. By convention, a scanner should generate the "noevent" event for these lines.

#### 4.3.4 Scanners

```
class Scanner:
   def feed(self, handle, consumer):
      # Implementation
```

Scanners should implement a method named 'feed' that takes a file handle and a consumer. The scanner should read data from the file handle and generate appropriate events for the consumer.

#### 4.3.5 Consumers

```
class Consumer:
    # event handlers
```

Consumers contain methods that handle events. The name of the method is the event that it handles. Info events are passed the line of the data containing the information, and section events are passed nothing.

You are free to ignore events that are not interesting for your application. You should just not implement methods for those events.

All consumers should be derived from the base Consumer class.

An example:

```
class FASTAConsumer(Consumer):
    def title(self, line):
        # do something with the title
    def sequence(self, line):
        # do something with the sequence
    def begin_sequence(self):
        # a new sequence starts
    def end_sequence(self):
        # a sequence ends
```

#### 4.3.6 BLAST

```
BLAST Scanners produce the following events:
    version
    reference
    query_info
    database_info
descriptions
    description_header
    round
                                   psi blast
                                   psi blast
    model_sequences
    nonmodel_sequences
                                   psi blast
    converged
                                   psi blast
    description
    no_hits
alignment
    multalign
                                   master-slave
    title
                                   pairwise
                                   pairwise
    length
 hsp
    score
                                   pairwise
    identities
                                   pairwise
                                   pairwise, blastn
    strand
                                   pairwise, blastx, tblastn, tblastx
    frame
                                   pairwise
    query
    align
                                   pairwise
    sbjct
                                   pairwise
```

database\_report

```
database
   posted_date
   num_letters_in_database
   num_sequences_in_database
   num_letters_searched
                                  RESERVED. Currently unused. I've never
   num_sequences_searched
                                  RESERVED. seen it, but it's in blastool.c..
   ka_params
    gapped
                                  not blastp
   ka_params_gap
                                  gapped mode (not tblastx)
parameters
   matrix
                                  gapped mode (not tblastx)
   gap_penalties
   num_hits
   num_sequences
   num_extends
   num_good_extends
   num_seqs_better_e
   hsps_no_gap
                                  gapped (not tblastx) and not blastn
   hsps_prelim_gapped
                                  gapped (not tblastx) and not blastn
   hsps_prelim_gap_attempted
                                  gapped (not tblastx) and not blastn
   hsps_gapped
                                  gapped (not tblastx) and not blastn
   query_length
   database_length
   effective_hsp_length
   effective_query_length
   effective_database_length
   effective_search_space
   effective_search_space_used
   frameshift
                                  blastx or tblastn or tblastx
   threshold
   window_size
   dropoff_1st_pass
   gap_x_dropoff
   gap_x_dropoff_final
                                  gapped (not tblastx) and not blastn
   gap_trigger
   blast_cutoff
```

#### 4.3.7 Enzyme

The Enzyme Scanner produces the following events:

```
record
identification
description
alternate_name
catalytic_activity
cofactor
comment
disease
prosite_reference
databank_reference
```

terminator

#### 4.3.8 Fasta

The Fasta Scanner produces the following events:

```
sequence title sequence
```

#### 4.3.9 Medline

The Online Services Reference Manual documents the MEDLINE format at: http://www.nlm.nih.gov/pubs/osrm\_nlm.html

The Medline scanner produces the following events:

#### record

```
undefined
abstract_author
abstract
address
author
call_number
comments
class_update_date
country
entry_date
publication_date
english_abstract
entry_month
gene_symbol
identification
issue_part_supplement
issn
journal_title_code
language
special_list
last_revision_date
mesh_heading
mesh_tree_number
major_revision_date
no_author
substance_name
pagination
personal_name_as_subject
publication_type
number_of_references
cas_registry_number
record_originator
journal_subset
subheadings
secondary_source_id
source
title_abbreviation
title
transliterated_title
unique_identifier
```

```
volume_issue
year
pubmed_id
```

undefined is a special event that is called for every line with a qualifier not defined in the specification.

#### 4.3.10 Prosite

The Prosite scanner produces the following events:

```
copyrights
    copyright
record
    identification
    accession
    date
    description
    pattern
    matrix
    rule
    numerical_results
    comment
    database_reference
    pdb_reference
    documentation
    terminator
   The PRODOC scanner produces the following events:
record
    accession
    prosite_reference
    text
    reference
```

#### 4.3.11 SWISS-PROT

The SProt Scanner produces the following events:

```
{\tt record}
```

```
identification
accession
date
description
gene_name
organism_species
organelle
organism_classification
reference_number
reference_position
reference_comment
reference_cross_reference
reference_author
reference_title
reference_location
comment
```

```
database_cross_reference
keyword
feature_table
sequence_header
sequence_data
terminator
```

The KeyWList scanner produces the following events:

```
header
keywords
keyword
footer
copyright
```

#### 4.4 Substitution Matrices

#### 4.4.1 **SubsMat**

This module provides a class and a few routines for generating substitution matrices, similar to BLOSUM or PAM matrices, but based on user-provided data.

Additionally, you may select a matrix from MatrixInfo.py, a collection of established substitution matrices.

class SeqMat(UserDict.UserDict)

#### 1. Attributes

- (a) self.data: a dictionary in the form of {(i1,j1):n1, (i1,j2):n2,...,(ik,jk):nk} where i, j are alphabet letters, and n is a value.
- (b) self.alphabet: a class as defined in Bio.Alphabet
- (c) self.ab\_list: a list of the alphabet's letters, sorted. Needed mainly for internal purposes
- (d) self.sum\_letters: a dictionary. {i1: s1, i2: s2,...,in:sn} where:
  - i. i: an alphabet letter;
  - ii. s: sum of all values in a half-matrix for that letter;
  - iii. n: number of letters in alphabet.

#### 2. Methods

- - i. data: can be either a dictionary, or another SeqMat instance.
  - ii. alphabet: a Bio.Alphabet instance. If not provided, construct an alphabet from data.
  - iii. mat\_type: type of matrix generated. One of the following:

NOTYPE No type defined

ACCREP Accepted Replacements Matrix

**OBSFREQ** Observed Frequency Matrix

**EXPFREQ** Expsected Frequency Matrix

SUBS Substitution Matrix

LO Log Odds Matrix

mat\_type is provided automatically by some of SubsMat's functions.

iv. mat\_name: matrix name, such as "BLOSUM62" or "PAM250"

- v. build\_later: default false. If true, user may supply only alphabet and empty dictionary, if intending to build the matrix later. this skips the sanity check of alphabet size vs. matrix size.
- (b) entropy(self,obs\_freq\_mat)
  - i. obs\_freq\_mat: an observed frequency matrix. Returns the matrix's entropy, based on the frequency in obs\_freq\_mat. The matrix instance should be LO or SUBS.
- (c) letter\_sum(self,letter)

Returns the sum of all values in the matrix, for the provided letter

(d) all\_letters\_sum(self)

Fills the dictionary attribute self.sum\_letters with the sum of values for each letter in the matrix's alphabet.

(e) print\_mat(self,f,format="%4d",bottomformat="%4s",alphabet=None)

prints the matrix to file handle f. format is the format field for the matrix values; bottomformat is the format field for the bottom row, containing matrix letters. Example output for a 3-letter alphabet matrix:

```
A 23
B 12 34
C 7 22 27
A B C
```

The alphabet optional argument is a string of all characters in the alphabet. If supplied, the order of letters along the axes is taken from the string, rather than by alphabetical order.

#### 3. Usage

The following section is layed out in the order by which most people wish to generate a log-odds matrix. Of course, interim matrices can be generated and investigated. Most people just want a log-odds matrix, that's all.

(a) Generating an Accepted Replacement Matrix

Initially, you should generate an accepted replacement matrix (ARM) from your data. The values in ARM are the counted number of replacements according to your data. The data could be a set of pairs or multiple alignments. So for instance if Alanine was replaced by Cysteine 10 times, and Cysteine by Alanine 12 times, the corresponding ARM entries would be:

as order doesn't matter, user can already provide only one entry:

A SeqMat instance may be initialized with either a full (first method of counting: 10, 12) or half (the latter method, 22) matrices. A full protein alphabet matrix would be of the size 20x20 = 400. A half matrix of that alphabet would be 20x20/2 + 20/2 = 210. That is because same-letter entries don't change. (The matrix diagonal). Given an alphabet size of N:

- i. Full matrix size:N\*N
- ii. Half matrix size: N(N+1)/2

The SeqMat constructor automatically generates a half-matrix, if a full matrix is passed. If a half matrix is passed, letters in the key should be provided in alphabetical order: ('A','C') and not ('C',A').

At this point, if all you wish to do is generate a log-odds matrix, please go to the section titled Example of Use. The following text describes the nitty-gritty of internal functions, to be used by people who wish to investigate their nucleotide/amino-acid frequency data more thoroughly.

(b) Generating the observed frequency matrix (OFM)

Use:

```
OFM = SubsMat._build_obs_freq_mat(ARM)
```

The OFM is generated from the ARM, only instead of replacement counts, it contains replacement frequencies.

(c) Generating an expected frequency matrix (EFM)

Use:

```
EFM = SubsMat._build_exp_freq_mat(OFM,exp_freq_table)
```

i. exp\_freq\_table: should be a FreqTable instance. See section 4.4.2 for detailed information on FreqTable. Briefly, the expected frequency table has the frequencies of appearance for each member of the alphabet. It is implemented as a dictionary with the alphabet letters as keys, and each letter's frequency as a value. Values sum to 1.

The expected frequency table can (and generally should) be generated from the observed frequency matrix. So in most cases you will generate exp\_freq\_table using:

```
>>> exp_freq_table = SubsMat._exp_freq_table_from_obs_freq(OFM)
>>> EFM = SubsMat._build_exp_freq_mat(OFM,exp_freq_table)
```

But you can supply your own exp\_freq\_table, if you wish

(d) Generating a substitution frequency matrix (SFM)

Use:

```
SFM = SubsMat._build_subs_mat(OFM,EFM)
```

Accepts an OFM, EFM. Provides the division product of the corresponding values.

(e) Generating a log-odds matrix (LOM)

Use:

```
LOM=SubsMat._build_log_odds_mat(SFM[,logbase=10,factor=10.0,round_digit=1])
```

- i. Accepts an SFM.
- ii. logbase: base of the logarithm used to generate the log-odds values.
- iii. factor: factor used to multiply the log-odds values. Each entry is generated by log(LOM[key])\*factor And rounded to the round\_digit place after the decimal point, if required.

#### 4. Example of use

As most people would want to generate a log-odds matrix, with minimum hassle, SubsMat provides one function which does it all:

- (a) acc\_rep\_mat: user provided accepted replacements matrix
- (b) exp\_freq\_table: expected frequencies table. Used if provided, if not, generated from the acc\_rep\_mat.
- (c) logbase: base of logarithm for the log-odds matrix. Default base 10.
- (d) round\_digit: number after decimal digit to which result should be rounded. Default zero.

#### 4.4.2 FreqTable

FreqTable.FreqTable(UserDict.UserDict)

- 1. Attributes:
  - (a) alphabet: A Bio.Alphabet instance.
  - (b) data: frequency dictionary
  - (c) count: count dictionary (in case counts are provided).
- 2. Functions:
  - (a) read\_count(f): read a count file from stream f. Then convert to frequencies
  - (b) read\_freq(f): read a frequency data file from stream f. Of course, we then don't have the counts, but it is usually the letter frequencies which are interesting.
- 3. Example of use:

The expected count of the residues in the database is sitting in a file, whitespace delimited, in the following format (example given for a 3-letter alphabet):

- A 35
- B 65
- C 100

And will be read using the FreqTable.read\_count(file\_handle) function.

An equivalent frequency file:

- A 0.175
- B 0.325
- C 0.5

Conversely, the residue frequencies or counts can be passed as a dictionary. Example of a count dictionary (3-letter alphabet):

```
{'A': 35, 'B': 65, 'C': 100}
```

Which means that an expected data count would give a 0.5 frequency for 'C', a 0.325 probability of 'B' and a 0.175 probability of 'A' out of 200 total, sum of A, B and C)

A frequency dictionary for the same data would be:

```
{'A': 0.175, 'B': 0.325, 'C': 0.5}
```

Summing up to 1.

When passing a dictionary as an argument, you should indicate whether it is a count or a frequency dictionary. Therefore the FreqTable class constructor requires two arguments: the dictionary itself, and FreqTable.COUNT or FreqTable.FREQ indicating counts or frequencies, respectively.

Read expected counts. readCount will already generate the frequencies Any one of the following may be done to geerate the frequency table (ftab):

```
>>> from SubsMat import *
>>> ftab = FreqTable.FreqTable(my_frequency_dictionary,FreqTable.FREQ)
>>> ftab = FreqTable.FreqTable(my_count_dictionary,FreqTable.COUNT)
>>> ftab = FreqTable.read_count(open('myCountFile'))
>>> ftab = FreqTable.read_frequency(open('myFrequencyFile'))
```

## Chapter 5

# Where to go from here – contributing to Biopython

#### 5.1 Maintaining a distribution for a platform

We try to release Biopython to make it as easy to install as possible for users. Thus, we try to provide the Biopython libraries in as many install formats as we can. Doing this from release to release can be a lot of work for developers, and sometimes requires them to maintain packages they are not all that familiar with. This section is meant to provide tips to encourage other people besides developers to maintain platform builds.

In general, this is fairly easy – all you would need to do is produce the system specific package whenever we make a release. You should then check the package (of course!) to make sure it installs everything properly. Then you just send it to one of the main developers, they stick the package on the web site and just like that, you've contributed to Biopython! Snazzy.

Below are some tips for certain platforms to maybe get people started with helping out:

RPMs – RPMs are pretty popular package systems on some platforms. There is lots of documentation on RPMs available at http://www.rpm.org to help you get started with them. To create an RPM for your platform is really easy. You just need to be able to build the package from source (having a C compiler that works is thus essential) – see section 1.3.1 for more info on this.

To make the RPM, you just need to do:

python setup.py bdist\_rpm

This will create an RPM for your specific platform and a source RPM in the directory dist. This RPM should be good and ready to go, so this is all you need to do! Nice and easy.

Windows – Windows products typically have a nice graphical installer that installs all of the essential components in the right place. We can use Distitutils to create a installer of this type fairly easily.

You must first make sure you have a C compiler on your Windows computer, and that you can compile and install things (see section 1.3.2 for info on how to do this.

Once you are setup with a C compiler, making the installer just requires doing:

python setup.py bdist\_wininst

Now you've got a Windows installer. Congrats!

Macintosh – We would love to find someone who wants to maintain a Macintosh distribution, and make it available in a Macintosh friendly format like bin-hex. This would basically include finding a way to compile everything on the Mac, making sure all of the code written by us UNIX-based developers works well on the Mac, and providing any Mac-friendly hints for us.

Once you've got a package, please test it on your system to make sure it installs everything in a good way and seems to work properly. Once you feel good about it, send it off to one of the biopython developers (write to our main list serve at biopython@biopython.org if you're not sure who to send it to) and you've done it. Thanks!

#### 5.2 Bug Reports + Feature Requests

Getting feedback on the Biopython modules is very important to us. Open-source projects like this benefit greatly from feedback, bug-reports (and patches!) from a wide variety of contributors.

The main forums for discussing feature requests and potential bugs are the biopython development lists:

- biopython@biopython.org An unmoderated list for discussion of anything to do with biopython.
- biopython-dev@biopython.org A more development oriented list that is mainly used by developers (but anyone is free to contribute!).

Additionally, if you think you've found a bug, you can submit it to our bug-tracking page at <a href="http://www.biopython.org/biopython-bugs/">http://www.biopython.org/biopython-bugs/</a>. This way, it won't get buried in anyone's Inbox and forgotten about.

#### 5.3 Contributing Code

There are no barriers to joining biopython code development other than an interest in creating biology-related code in python. The best place to express an interest is on the biopython mailing lists – just let us know you are interested in coding and what kind of stuff you want to work on. Normally, we try to have some discussion on modules before coding them, since that helps generate good ideas – then just feel free to jump right in and start coding!

The main biopython release tries to be fairly uniform and interworkable, to make it easier for users. You can read about some of (fairly informal) coding style guidelines we try to use in biopython on the wiki site at <a href="http://biopython.org/wiki/html/BioPython/PythonStyle.html">http://biopython.org/wiki/html/BioPython/PythonStyle.html</a>. We also try to add code to the distribution along with tests (see section 4.2 for more info on the regression testing framework) and documentation, so that everything can stay as workable and well documented as possible. This is, of course, the most ideal situation, under many situations you'll be able to find other people on the list who will be willing to help add documentation or more tests for your code once you make it available. So, to end this paragraph like the last, feel free to start working!

Additionally, if you have code that you don't think fits in the distribution, but that you want to make available, we maintain Script Central (http://biopython.org/ScriptCentral.shtml) which has pointers to freely available code in python for bioinformatics. Just let us know on the mailing list, and we'll be happy to add links to your code.

Hopefully this documentation has got you excited enough about biopython to try it out (and most importantly, contribute!). Thanks for reading all the way through!

## Chapter 6

## Appendix: Useful stuff about Python

If you haven't spent a lot of time programming in python, many questions and problems that come up in using Biopython are often related to python itself. This section tries to present some ideas and code that come up often (at least for us!) while using the Biopython libraries. If you have any suggestions for useful pointers that could go here, please contribute!

#### 6.1 What the heck in a handle?

Handles are mentioned quite frequently throughout this documentation, and are also fairly confusing (at least to me!). Basically, you can think of a handle as being a "wrapper" around text information.

Handles provide (at least) two benefits over plain text information:

- 1. They provide a standard way to deal with information stored in different ways. The text information can be in a file, or in a string stored in memory, or at some remote website, but the handle provides a common way of dealing with information in all of these formats.
- 2. They allow text information to be read incrementally, instead of all at once. This is really important when you are dealing with huge text files which would use up all of your memory if you had to load them all.

Handles can deal with text information that is being read (i. e. reading from a file) or written (i. e. writing information to a file). In the case of a "read" handle, commonly used functions are read(), which reads the entire text information from the handle, and readline(), which reads information one line at a time. For "write" handles, the function write() is regularly used.

The most common usage for handles is reading information from a file, which is done using the built-in python function open:

```
>>> handle = open("m_cold.fasta", "r")
>>> handle.readline()
```

">gi|8332116|gb|BE037100.1|BE037100 MP14H09 MP Mesembryanthemum crystallinum cDNA 5' similar to cold ac

Handles are regularly used in Biopython for passing information to parsers.

#### 6.1.1 Creating a handle from a string

One useful thing is to be able to turn information contained in a string into a handle. The following example shows how to do this using cStringIO from the Python standard library:

```
>>> my_info = 'A string\n with multiple lines.'
>>> print my_info
A string
```

```
with multiple lines.
>>> import cStringIO
>>> my_info_handle = cStringIO.StringIO(my_info)
>>> first_line = my_info_handle.readline()
>>> print first_line
A string
>>> second_line = my_info_handle.readline()
>>> print second_line
with multiple lines.
```